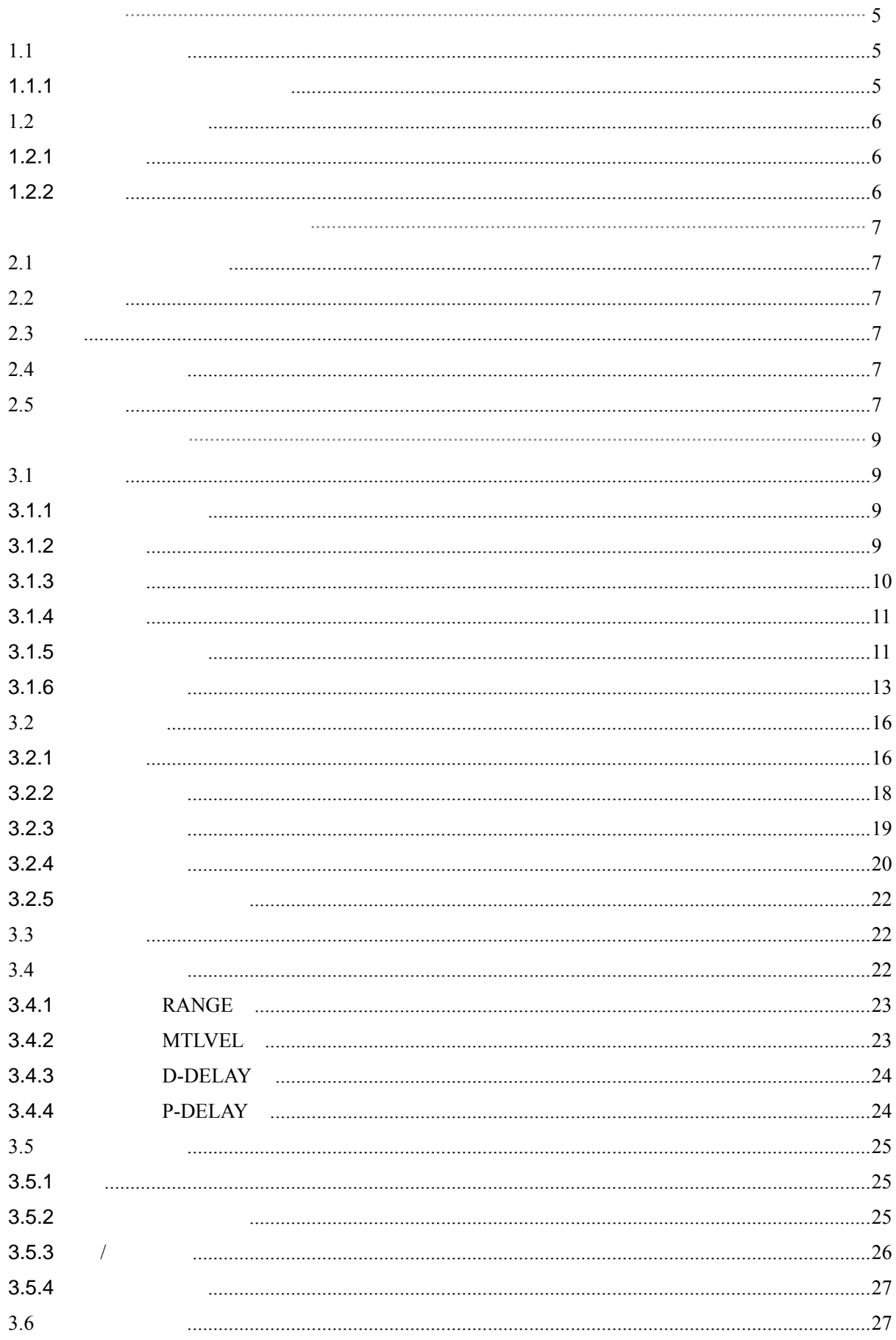

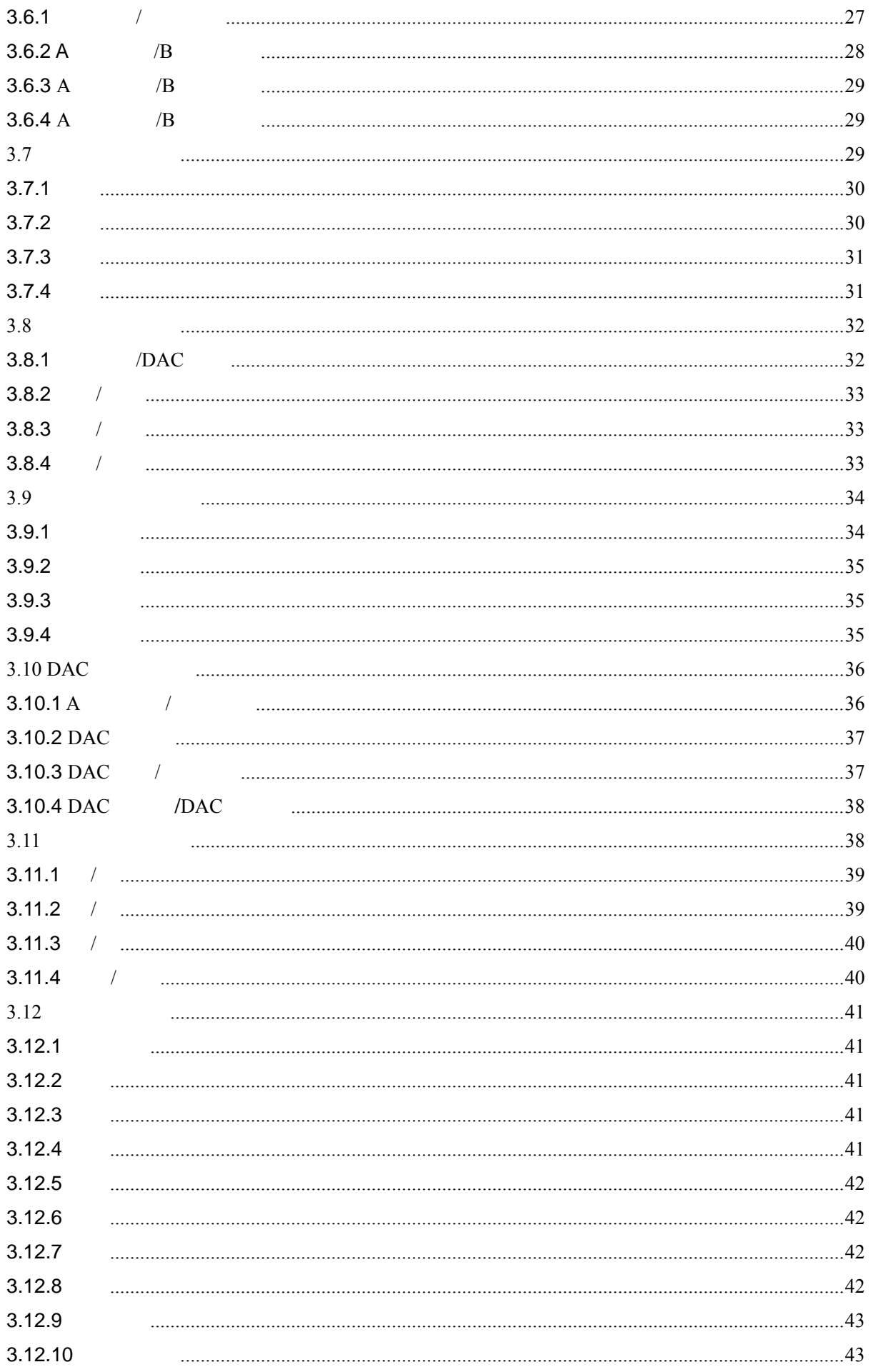

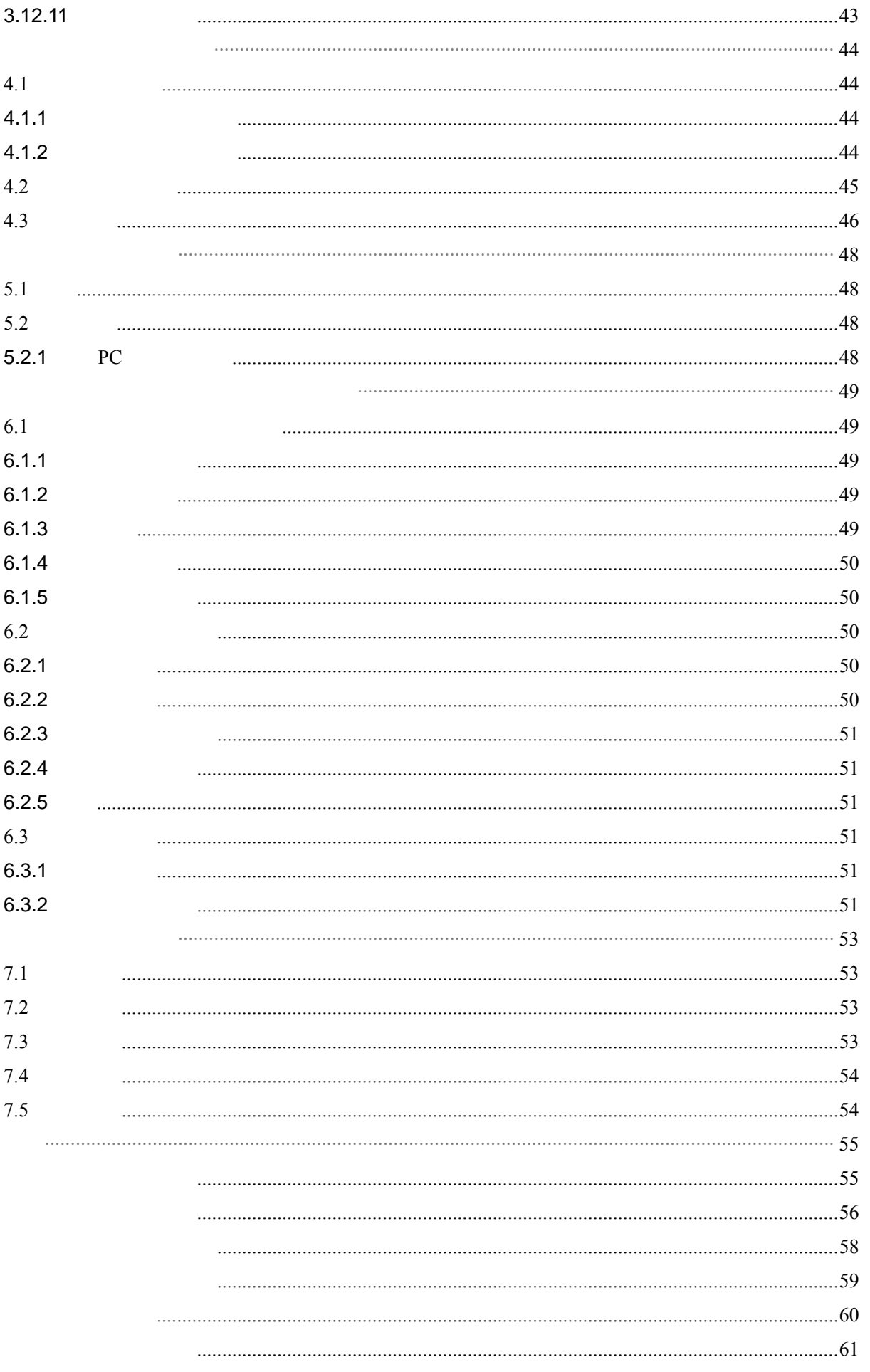

附录七 有关超声波探伤的国家标准和行业标准 ............................................................................63

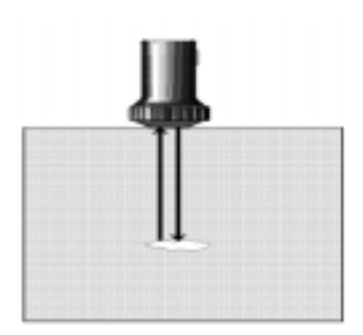

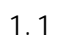

 $1.1$ 

TUD210 1 2 3 4

**1.1.1** 

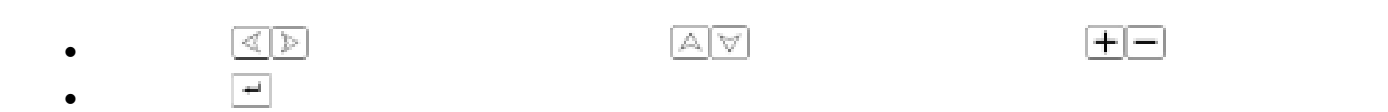

 $1.2$ 

 $\mathbb{Z}^{\mathbb{Z}}$ 

### $1.2.1$

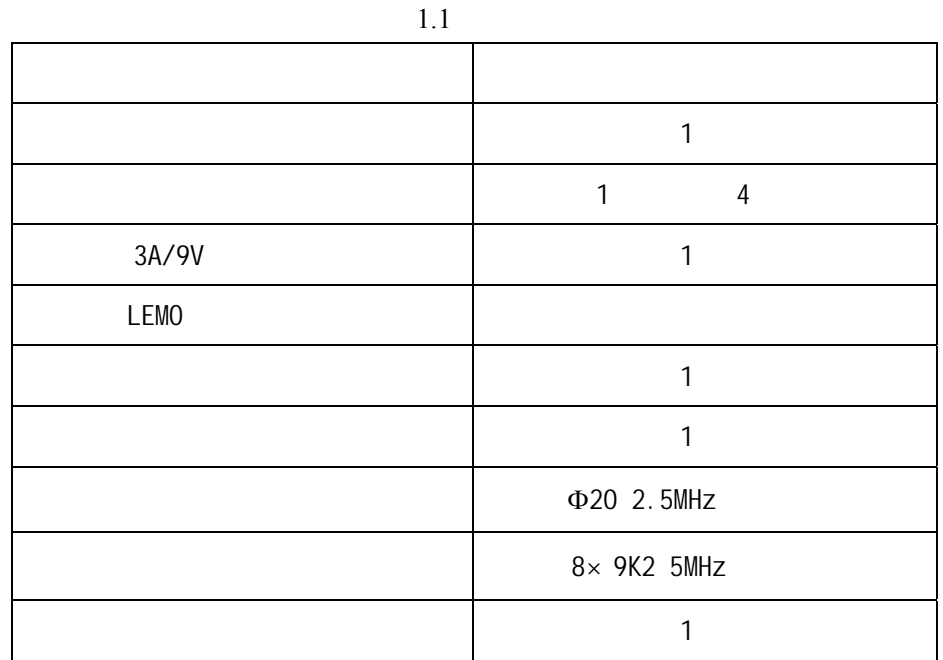

### $1.2.2$

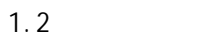

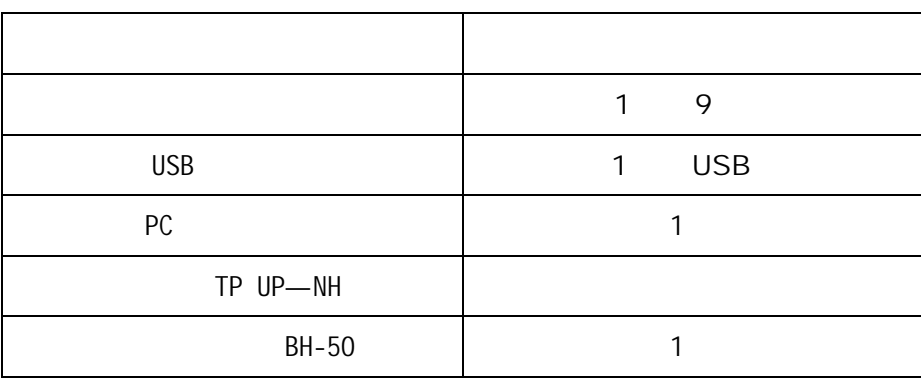

 $2.1$ 

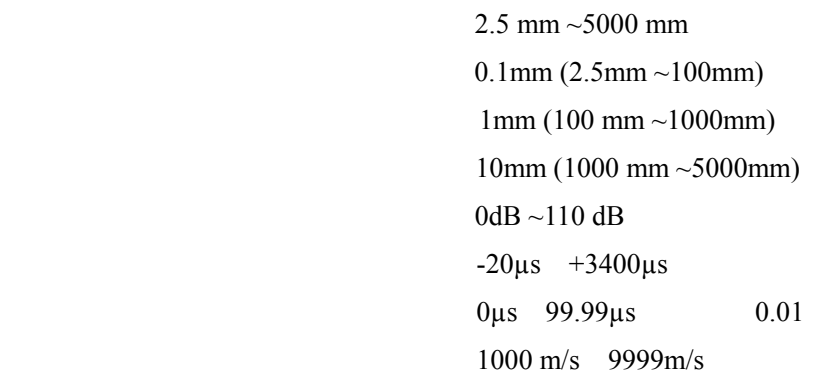

 $2.2$ 

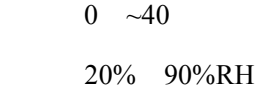

 $2.3$ 

Li  $4 \times 3.6V$  4000mAh

# $2.4$

230mm×184 mm×53 mm 重量: 1.2Kg

### $2.5$

- $\bullet$  and  $\bullet$   $\bullet$   $\bullet$   $\bullet$
- $\bullet$  The contract of  $\bullet$  Theorem is the contract of  $\bullet$
- $\bullet$  and  $\bullet$  and  $\bullet$  and  $\bullet$  and  $\bullet$  and  $\bullet$  and  $\bullet$  and  $\bullet$  and  $\bullet$  and  $\bullet$  and  $\bullet$
- 
- $\bullet$  PC  $\bullet$  PC  $\bullet$  and  $\bullet$  PC  $\bullet$  and  $\bullet$  and

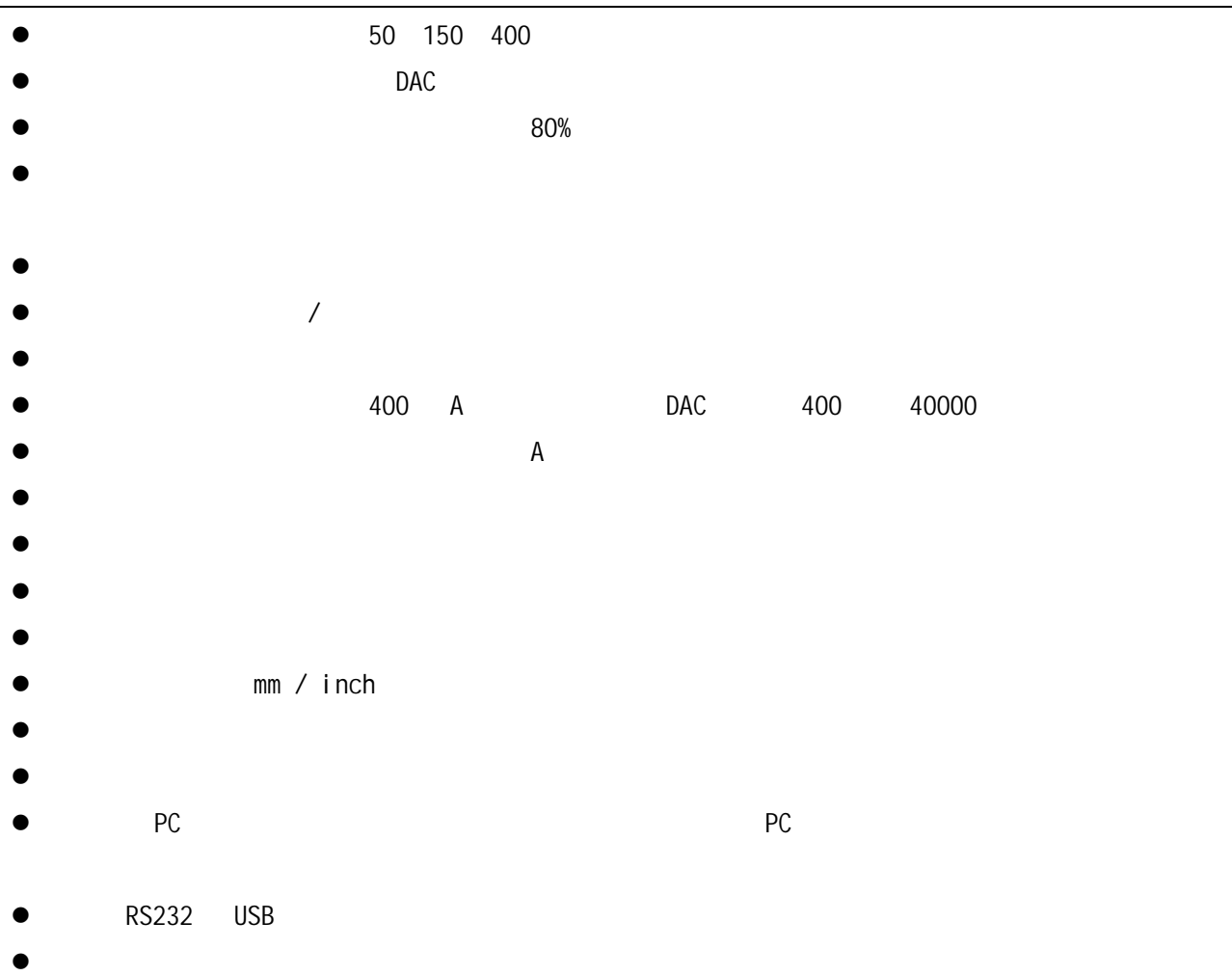

- 
- $\bullet$

 $3.1$ 

 $3.1.1$ 

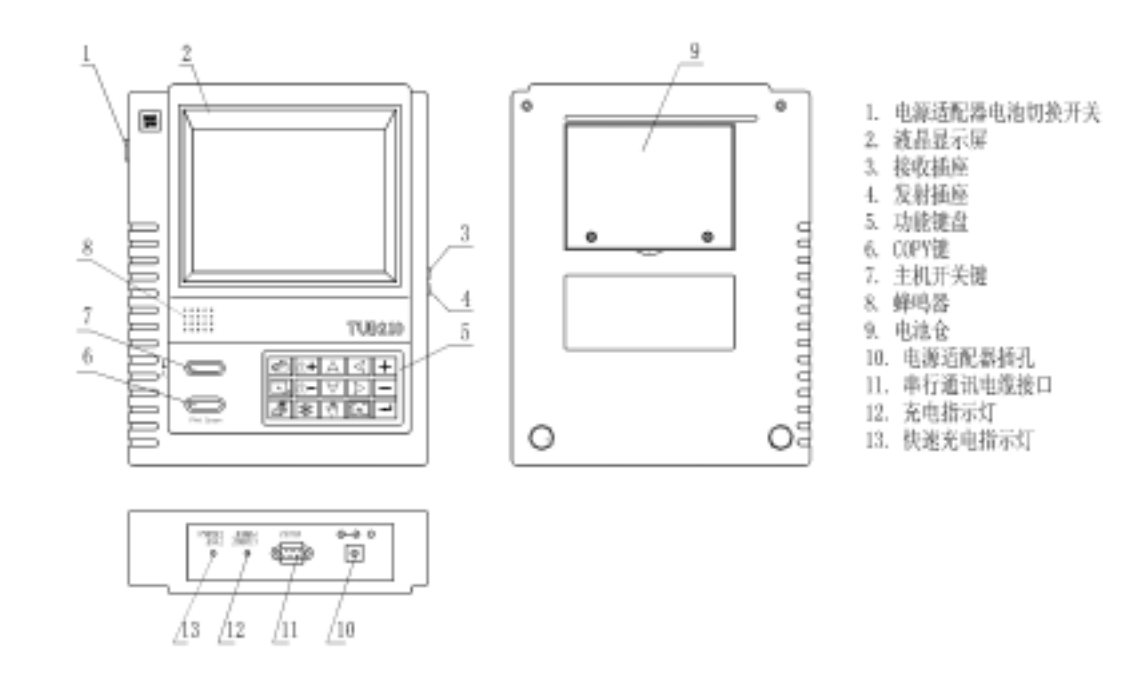

 $3.1$ 

 $\pm$ - The contract of the contract of the contract of the contract of the contract of the contract of the contract of the contract of the contract of the contract of the contract of the contract of the contract of the contrac

 $3.1.2$ 

TUD210 的面板按键以组分类,分别为:增益设置组;功能选择、功能调节组;特殊功能组三大按键组。

9

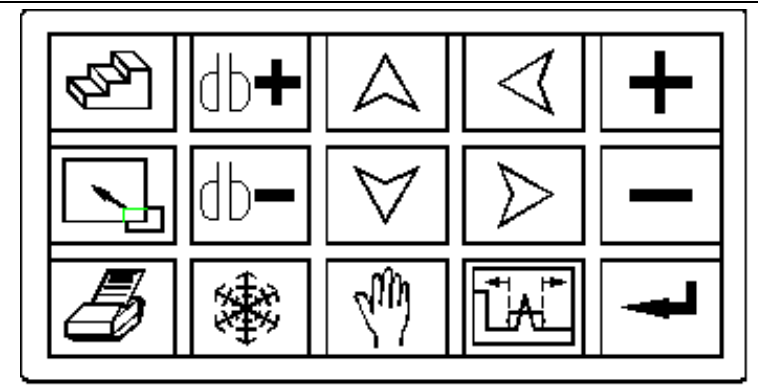

 $3.2$ 

# $3.1.3$

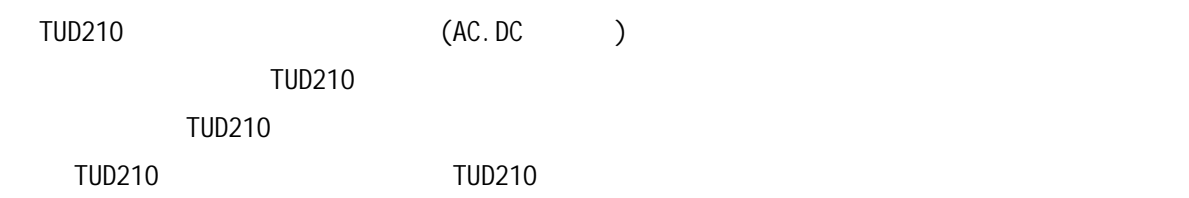

#### $3.1.3.1$

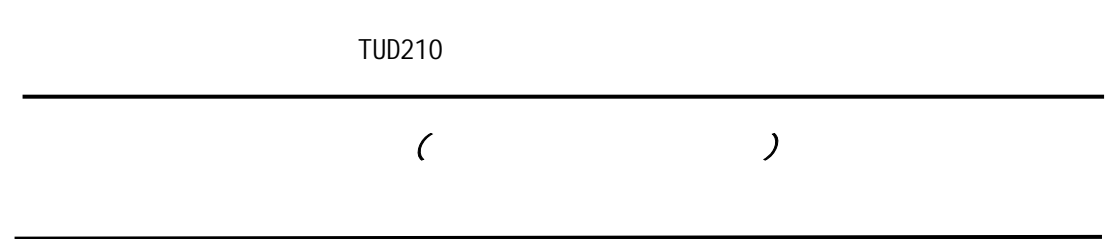

**3.1.3.2** 使用电池工作

TUD210

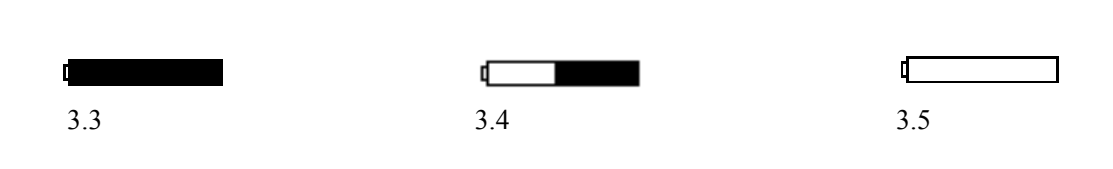

# 给 **Li** 电池充电  $TUD210$  $(4Ah)$  4.5  $3.1.4$  $TUD210$ TUD210 TUD210 BNC  $TR$  $\mu$   $\rightarrow$ "  $\leftarrow$   $>$ "  $\leftarrow$   $\rightarrow$ "  $\leftarrow$   $\rightarrow$ "

### $3.1.5$

- a) b)  $\Phi$ c)  $3.1.3$   $*$  ON/OFF"
- d)

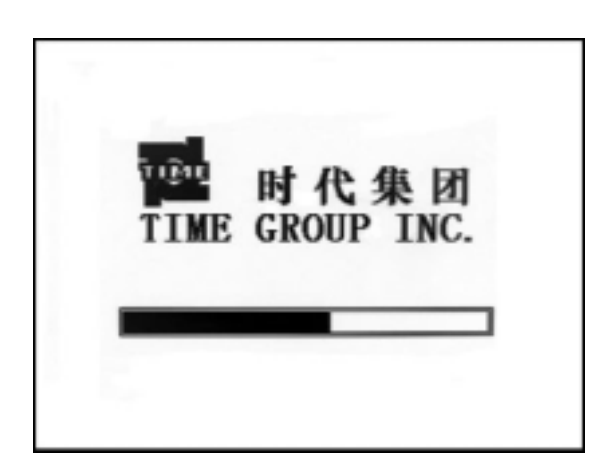

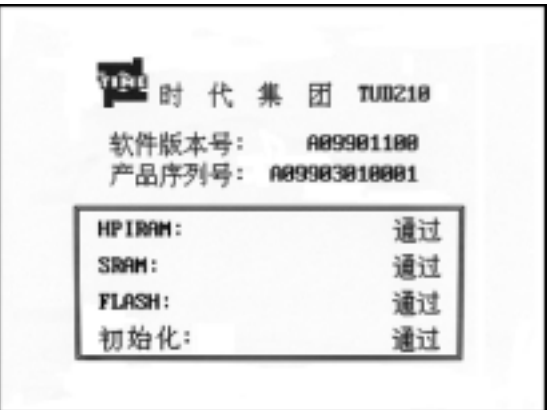

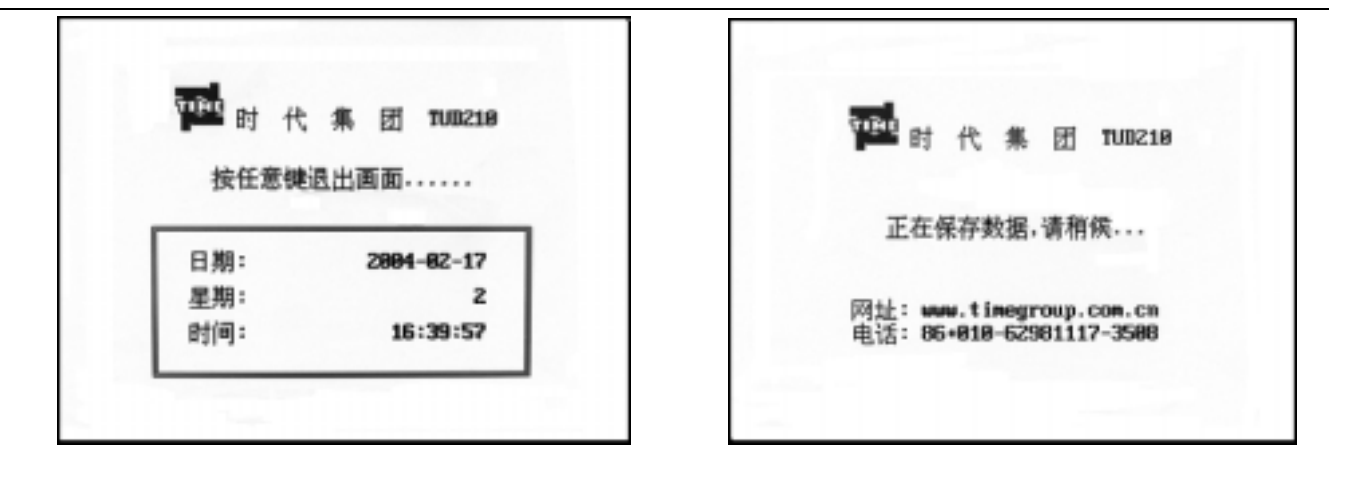

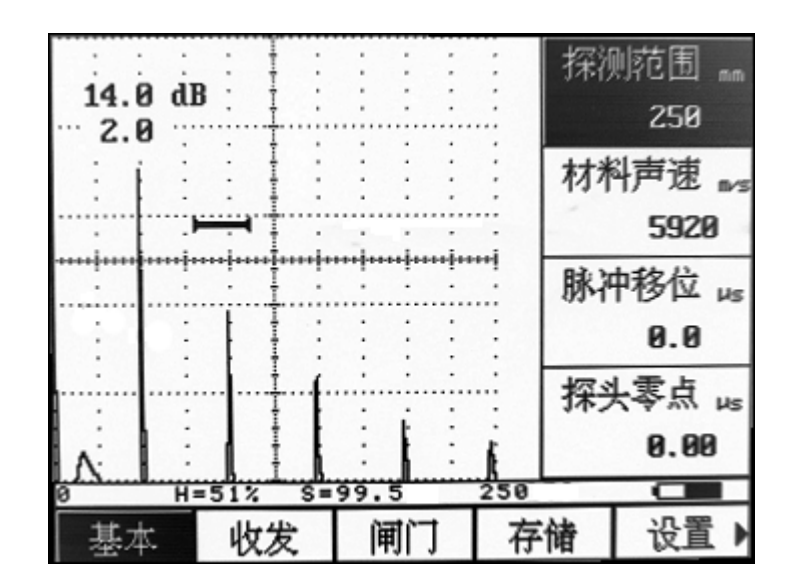

e)

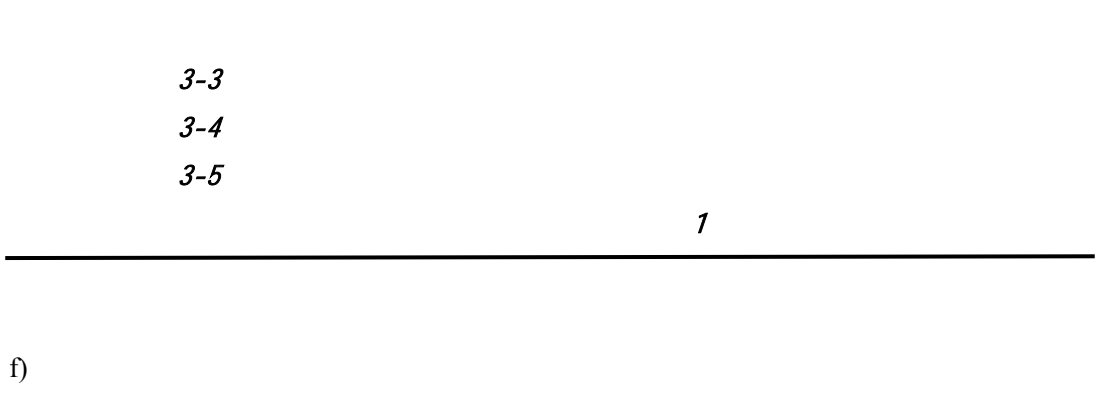

g) 关机

状态(见 3.12.11

#### 3.1.6

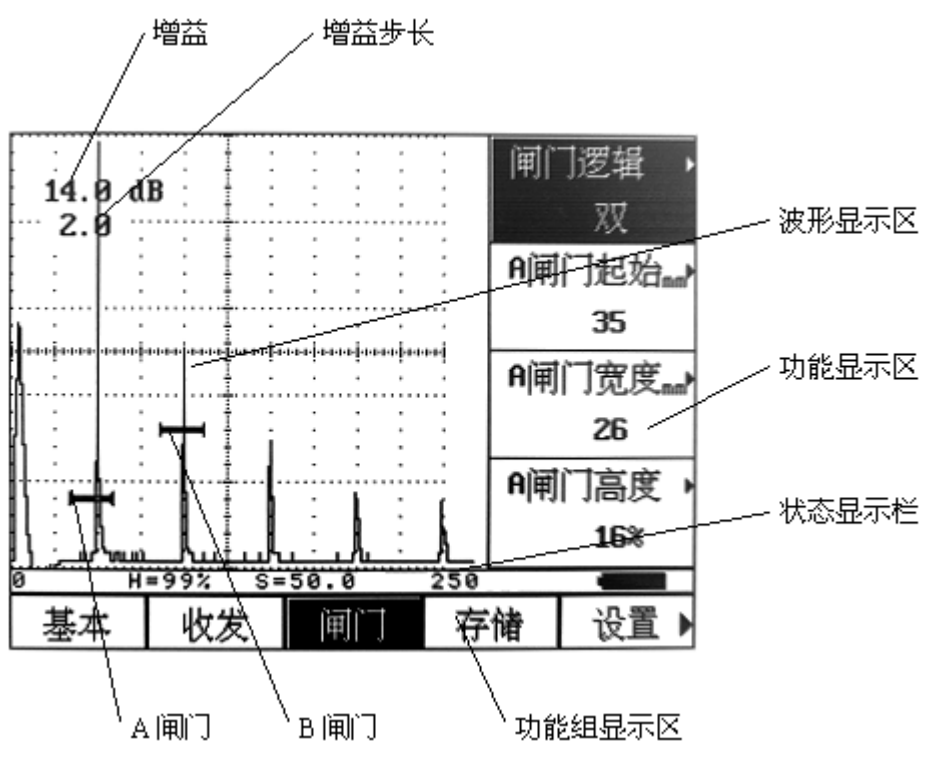

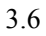

#### **3.1.6.1 TUD210**

•  $A$ 

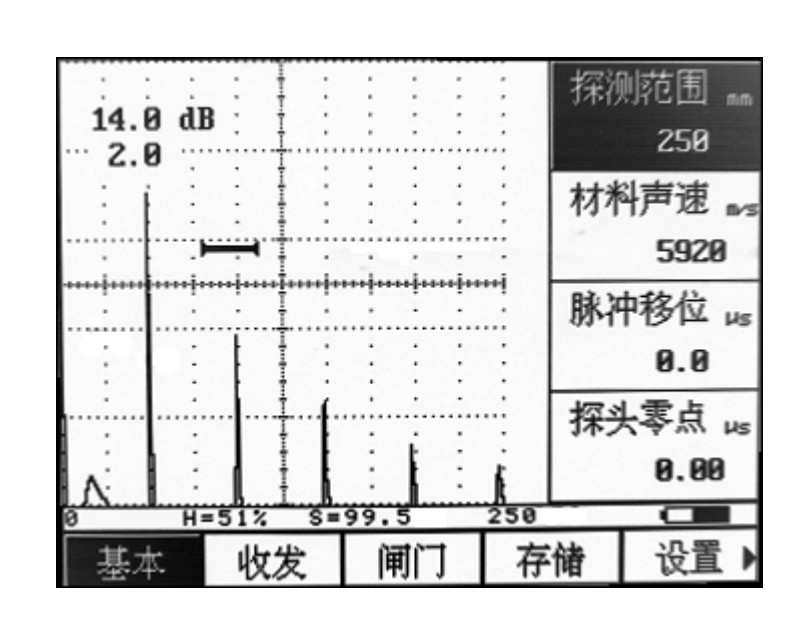

 $3.7 A$ 

•  $A$ 

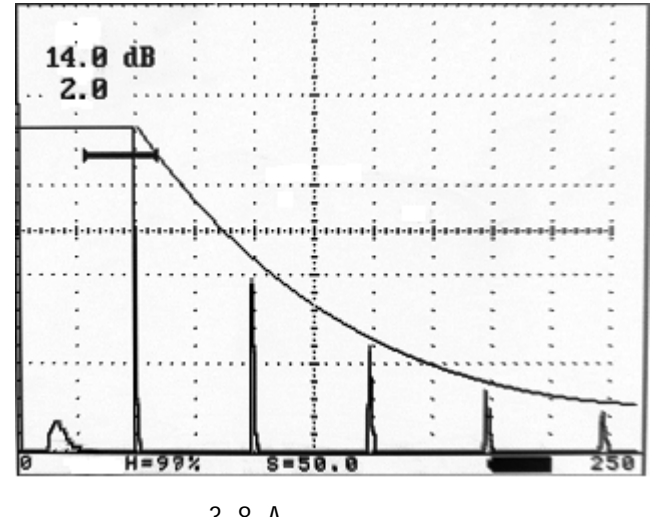

 $3.8A$ 

**3.1.6.2** 功能显示项

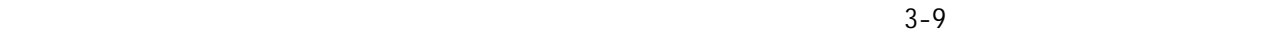

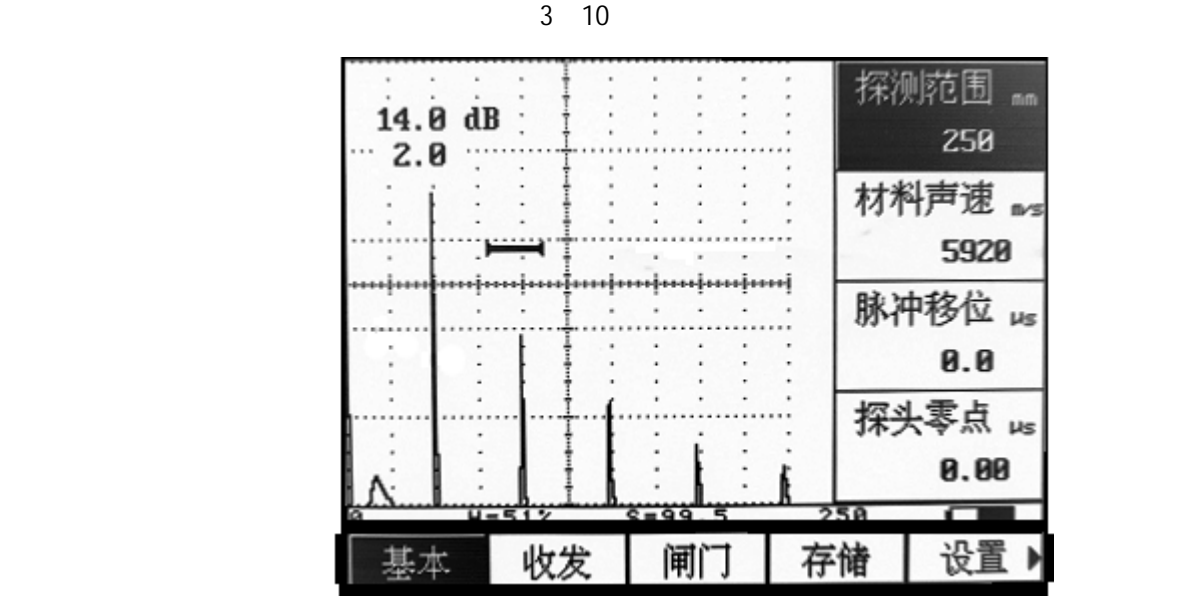

 $3.9$ 

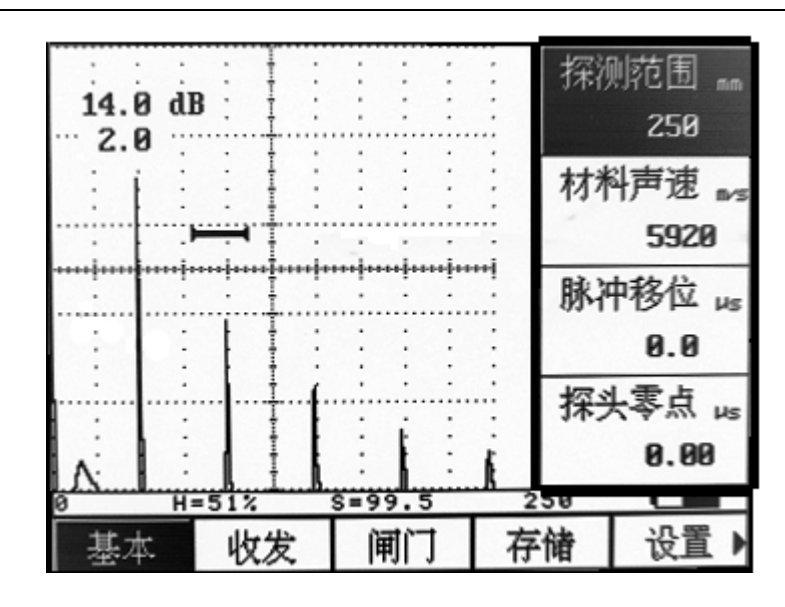

 $3.10$ 

**3.1.6.3** 其它显示

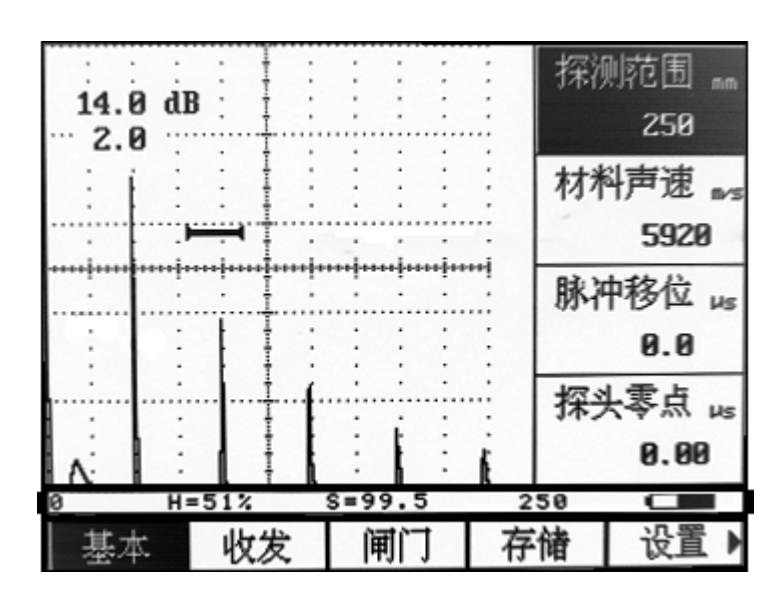

 $3.11$ 

 $3.1.6.4$ 

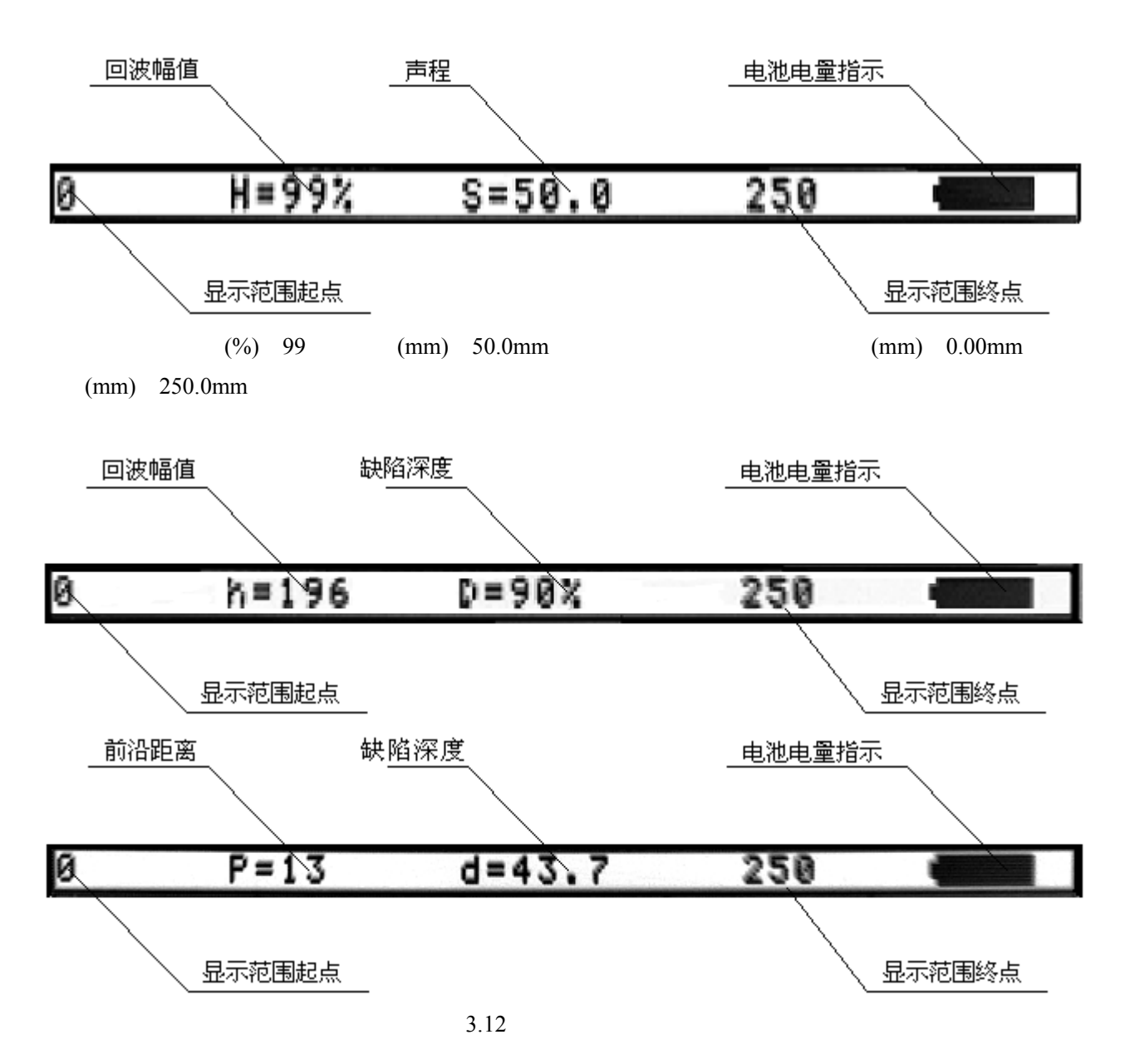

### **3.2** 仪器操作概述

 $3.2.1$ 

 $\text{TUD210}$ 

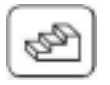

 $12.0$ dB  $6.0$ dB  $2.0$ dB  $1.0$ dB  $0.5$ dB  $0.2$ dB  $0$ dB

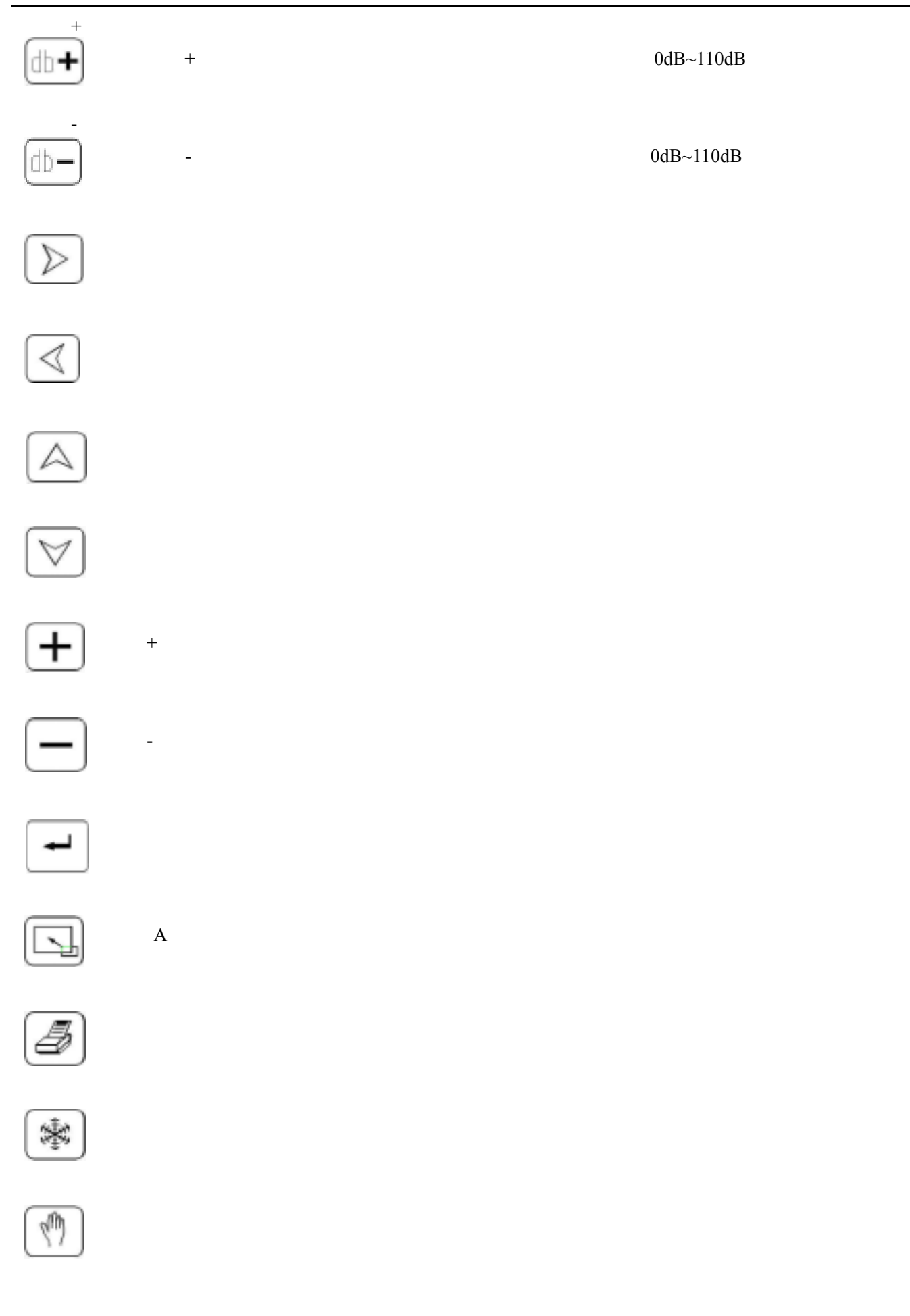

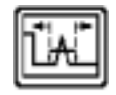

### $3.2.2$

TUD210

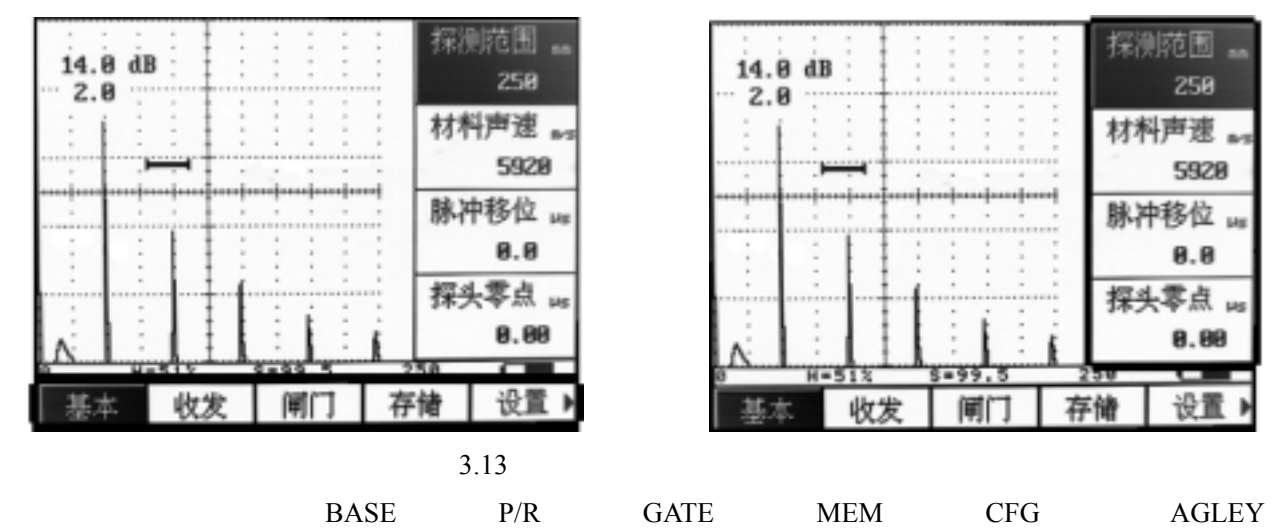

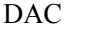

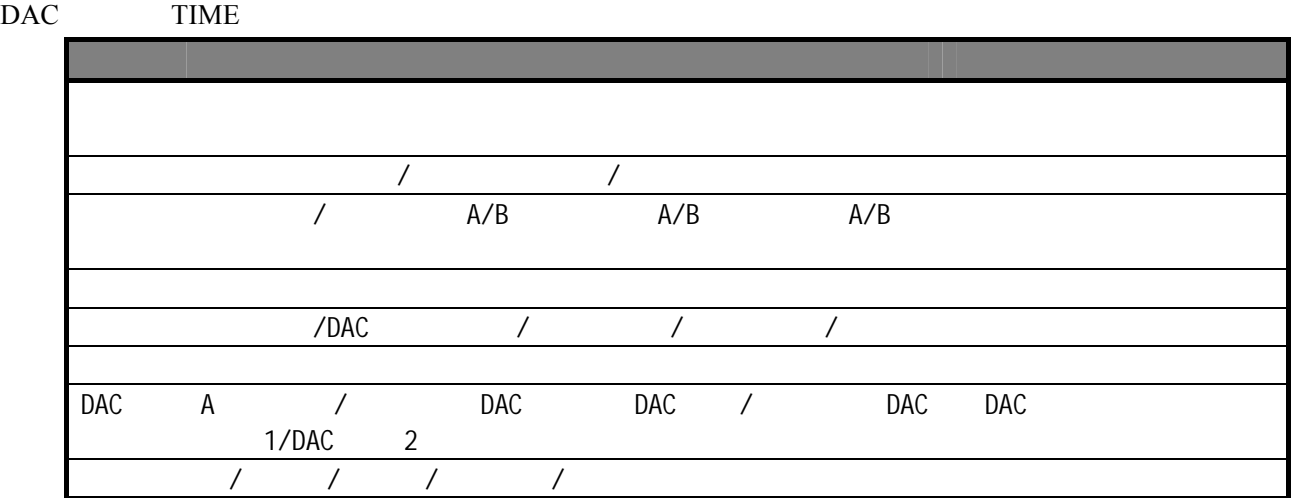

### $3.2.3$

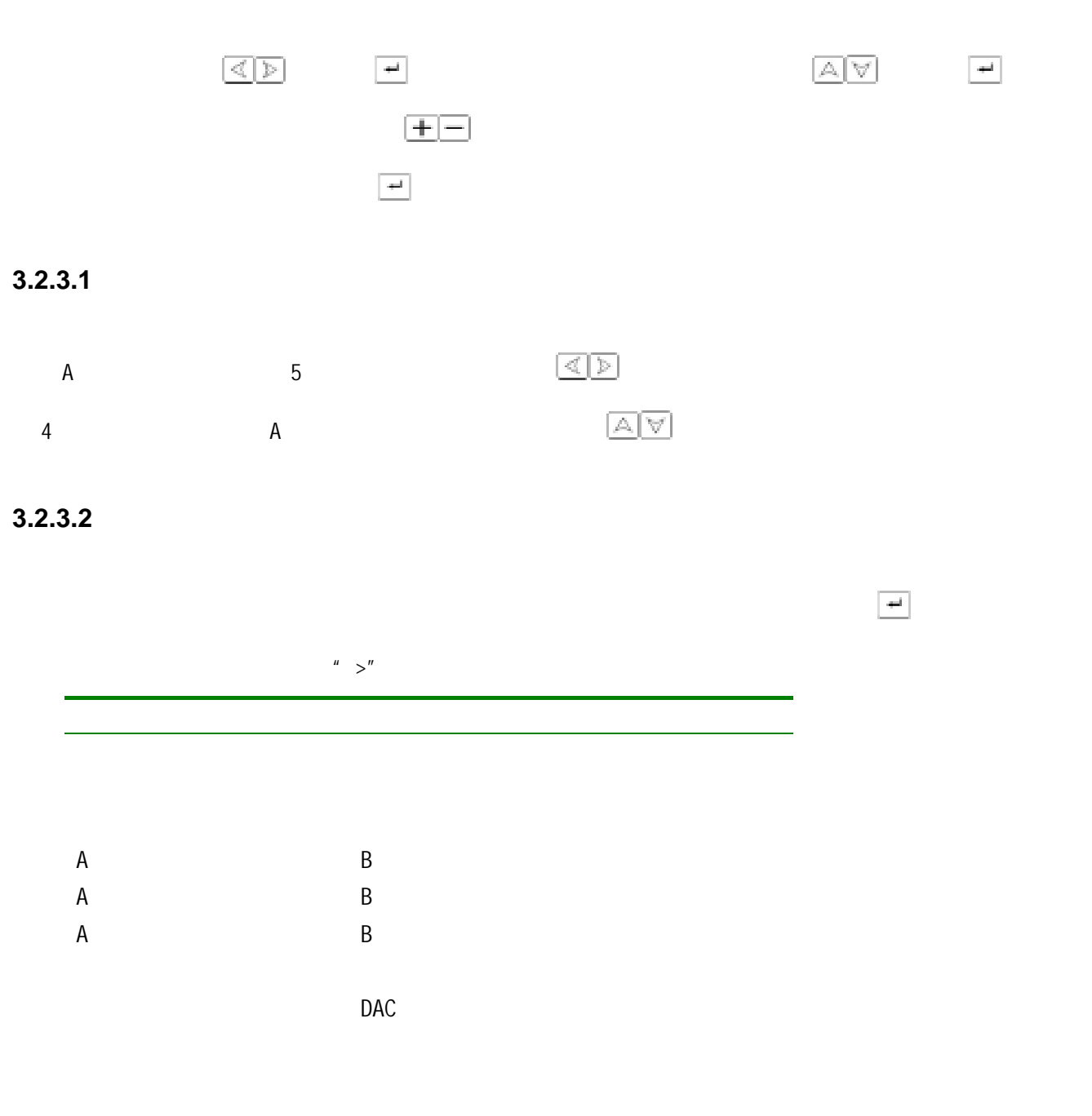

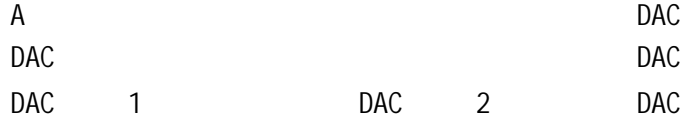

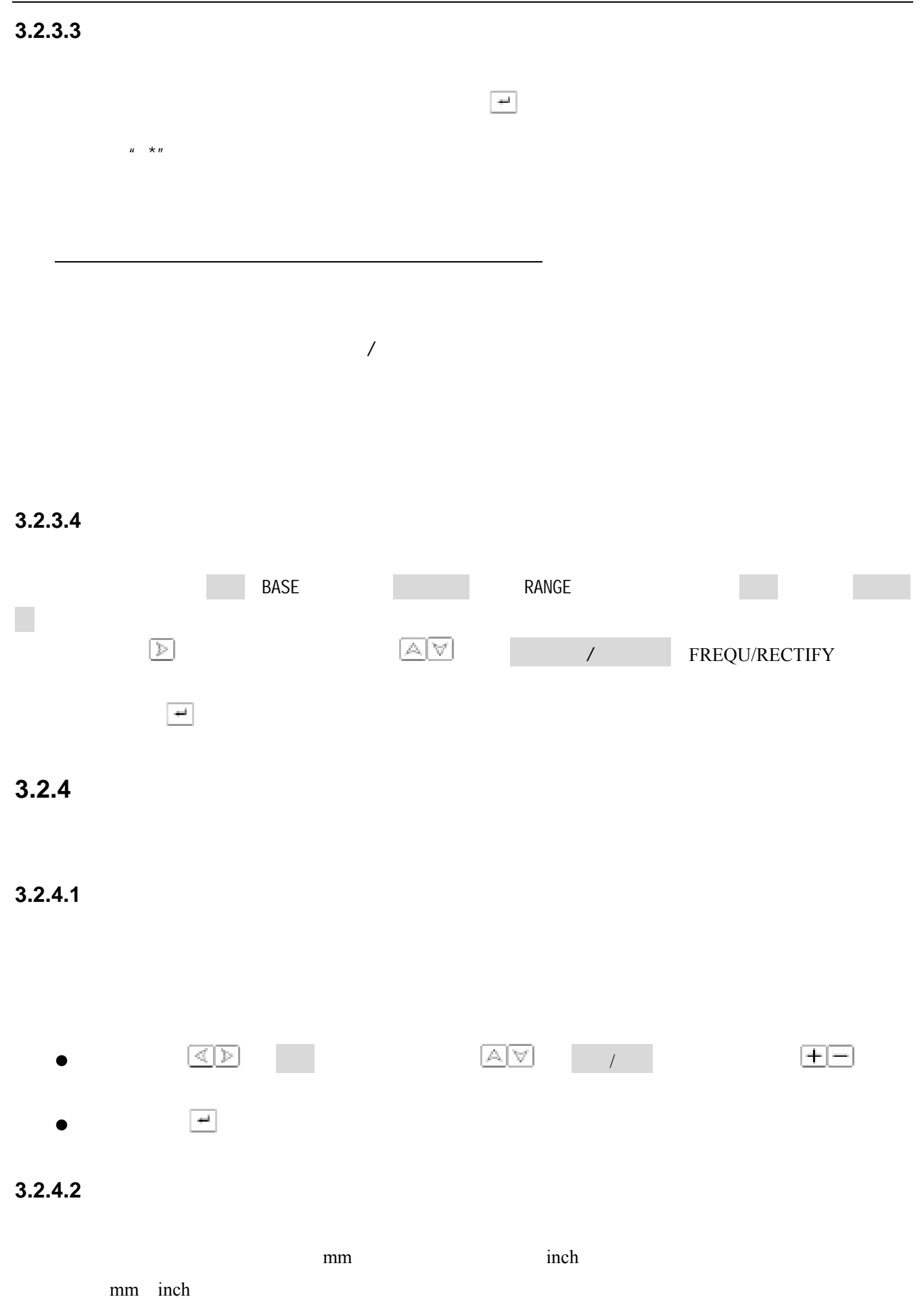

20

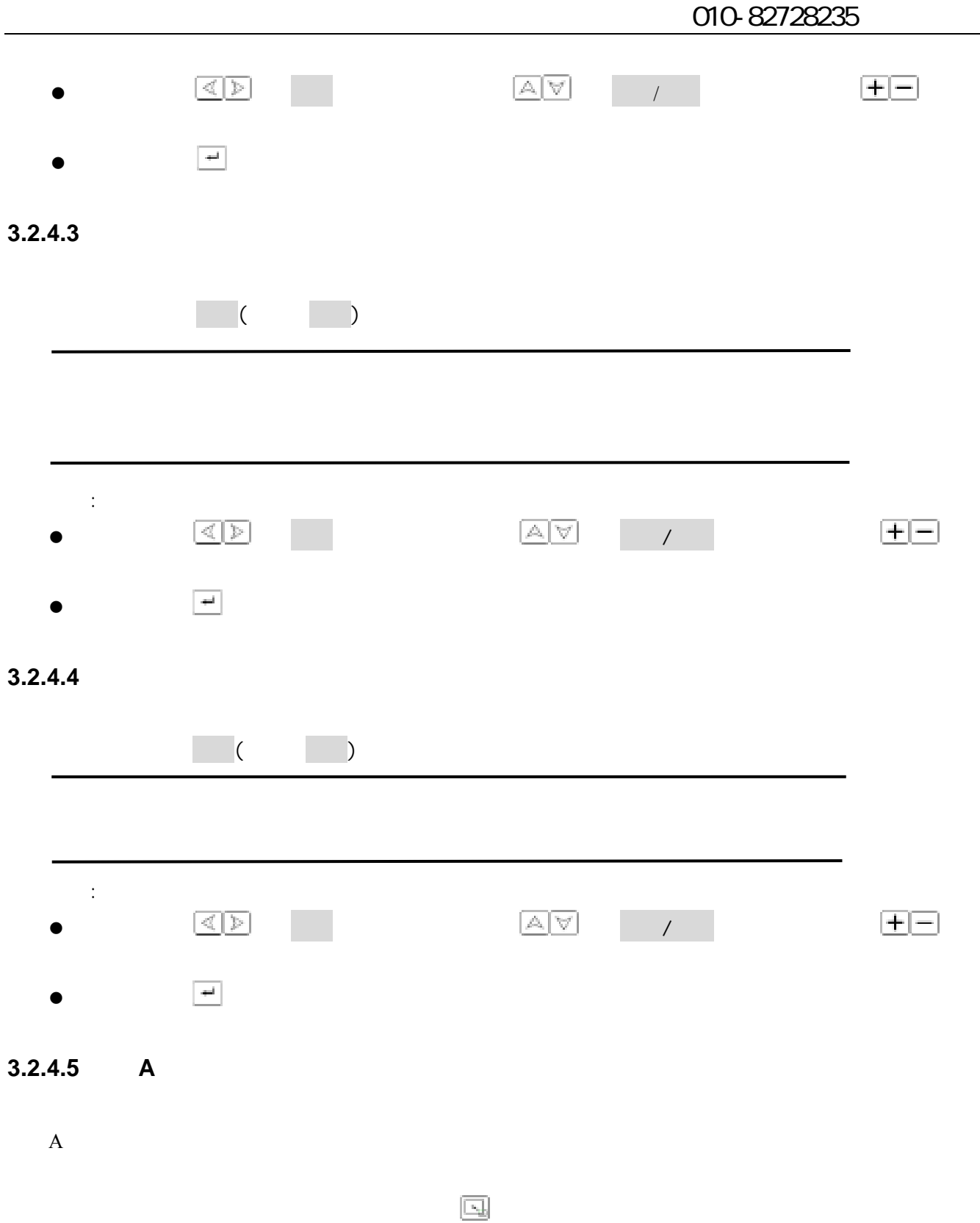

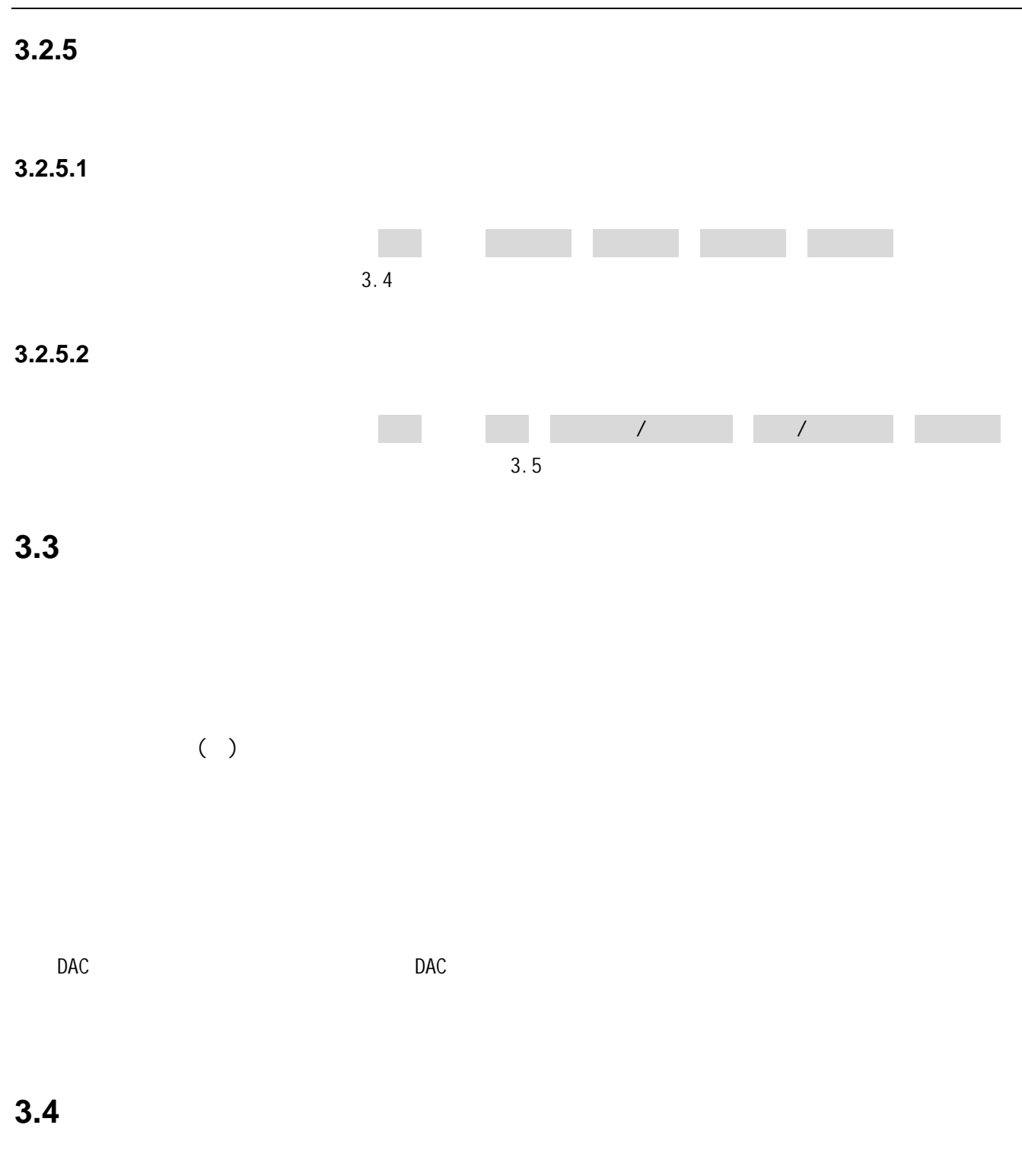

在基本功能组可以调节设定显示范围相关的功能项,包括观察范围、材料声速、脉冲移位、探头零点。

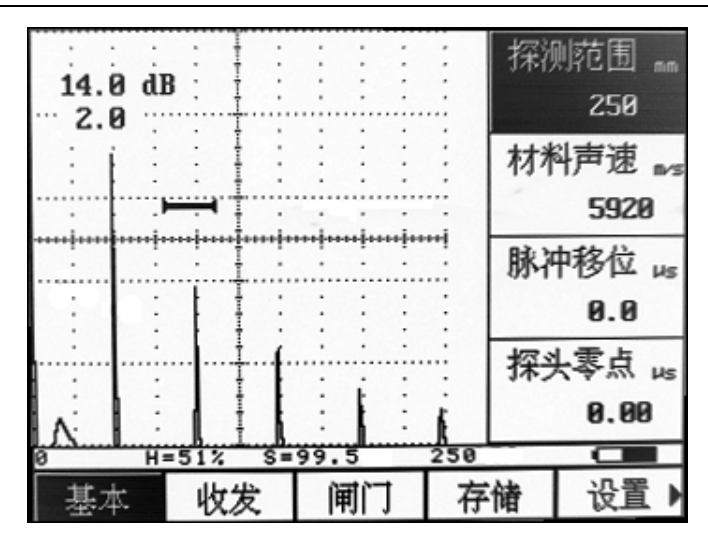

3.14

者, 如何选择的是范围, 如何选择的是否, 如何选择的是否, 如何选择的

#### **3.4.1** RANGE

#### 2.5mm 5000mm/0.1 200

粗调:2.5mm 5mm 10mm 20mm 30mm 40mm 50mm 60mm 70mm 80mm 90mm 100mm 150mm 200mm 250mm 300mm 350mm 400mm 450mm 500mm 600mm 700mm 800mm 900mm 1000mm 2000mm 3000mm 4000mm 5000mm

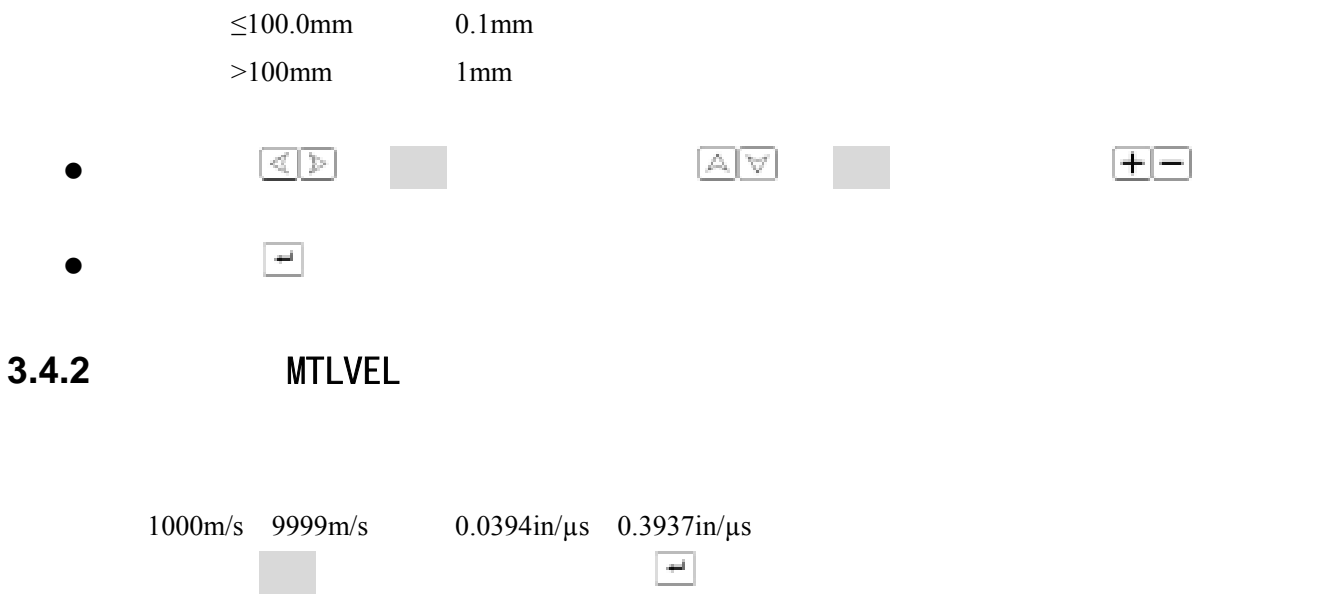

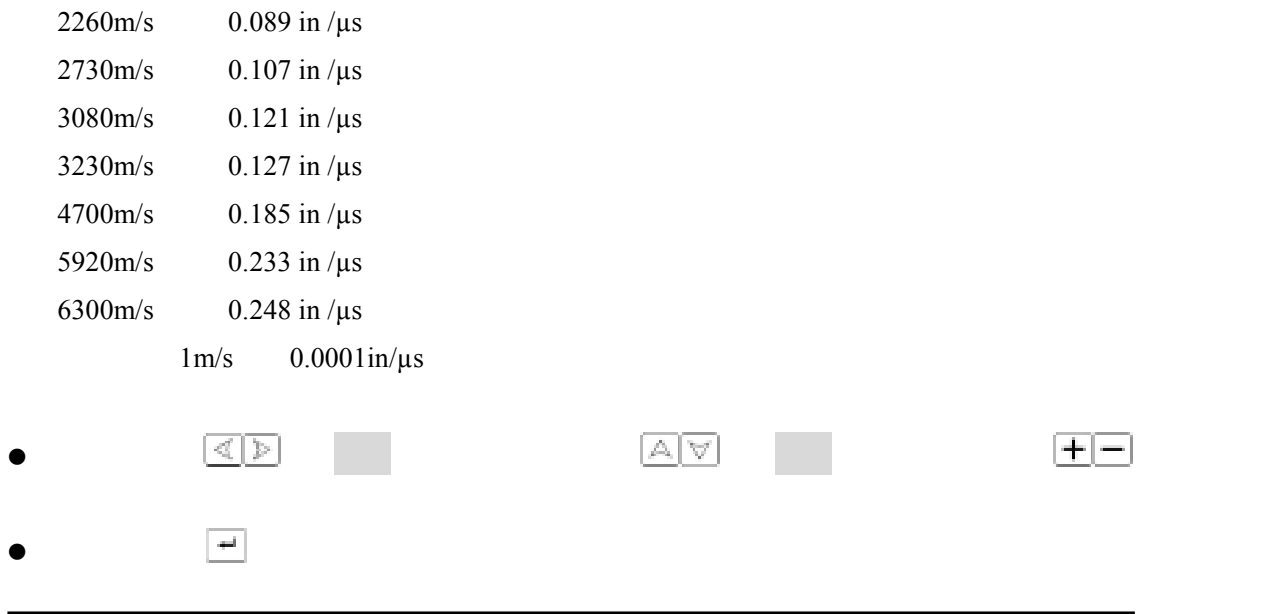

### **3.4.3** D-DELAY

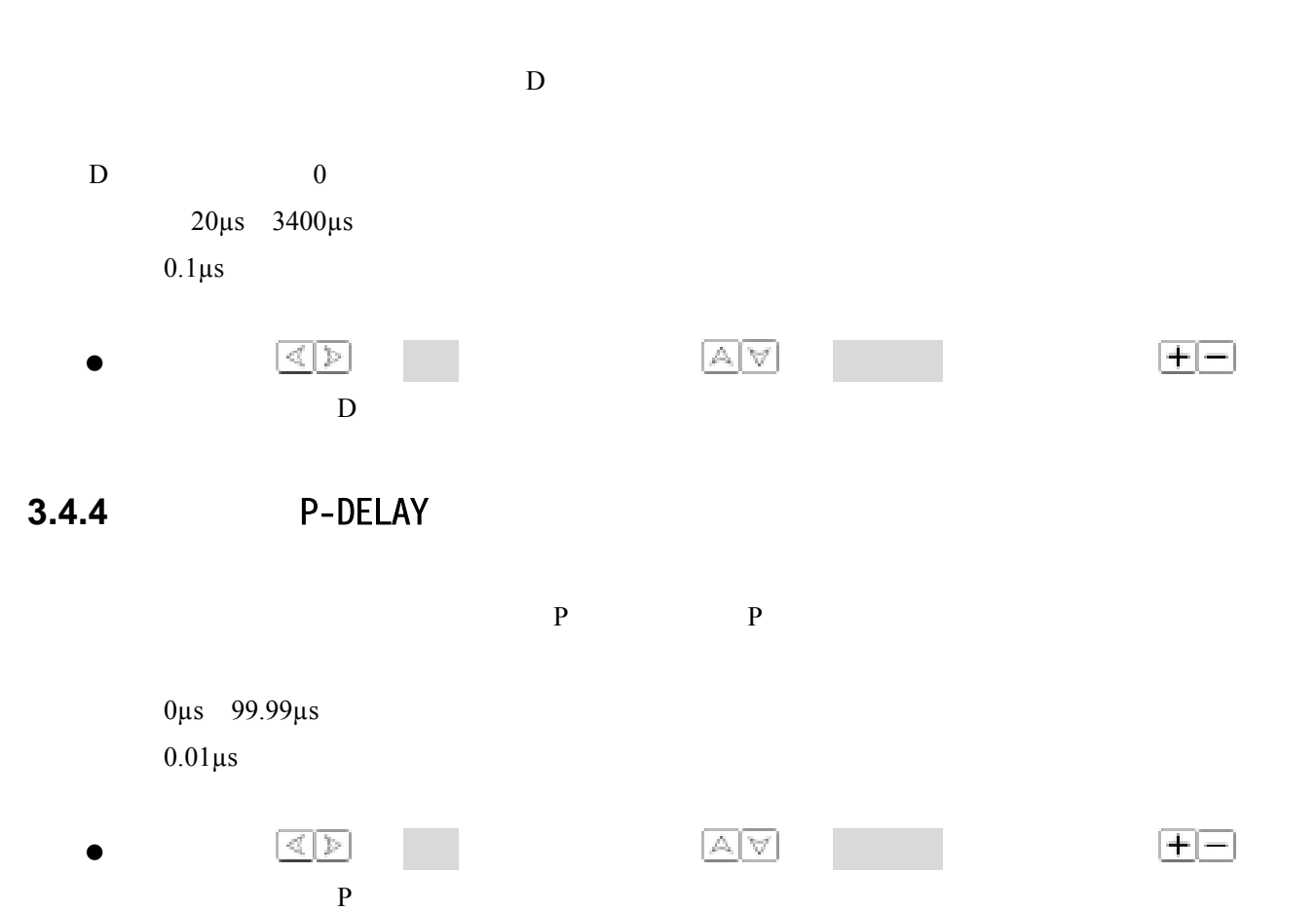

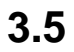

 $\mathbb{R}^3$ 

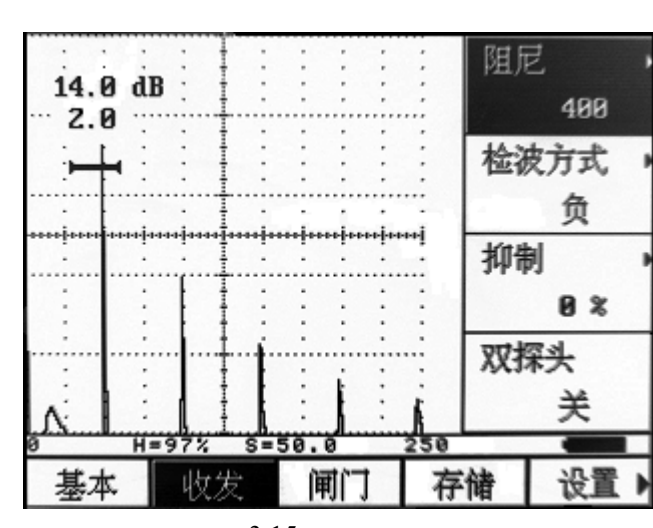

 $\mathcal{N}$ 

 $3.15$ 

 $3.5.1$ 

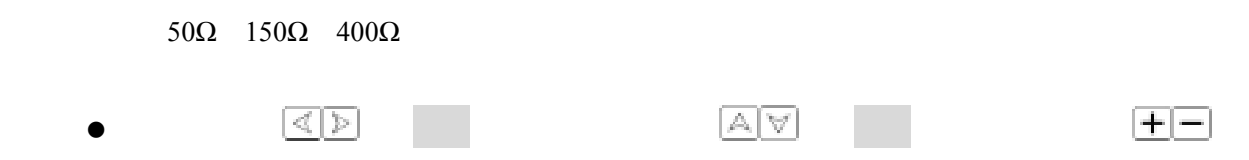

该功能菜单滤波频带、检波方式复用,当选中该功能菜单时,可以通过按确认键 来切换功能。

 $3.5.2$ 

 $(-3dB)$  $(0.2MHz \t1 MHz)$  $(0.6 \text{ MHz} \quad 4 \text{ MHz})$ (2 MHz 10 MHz)

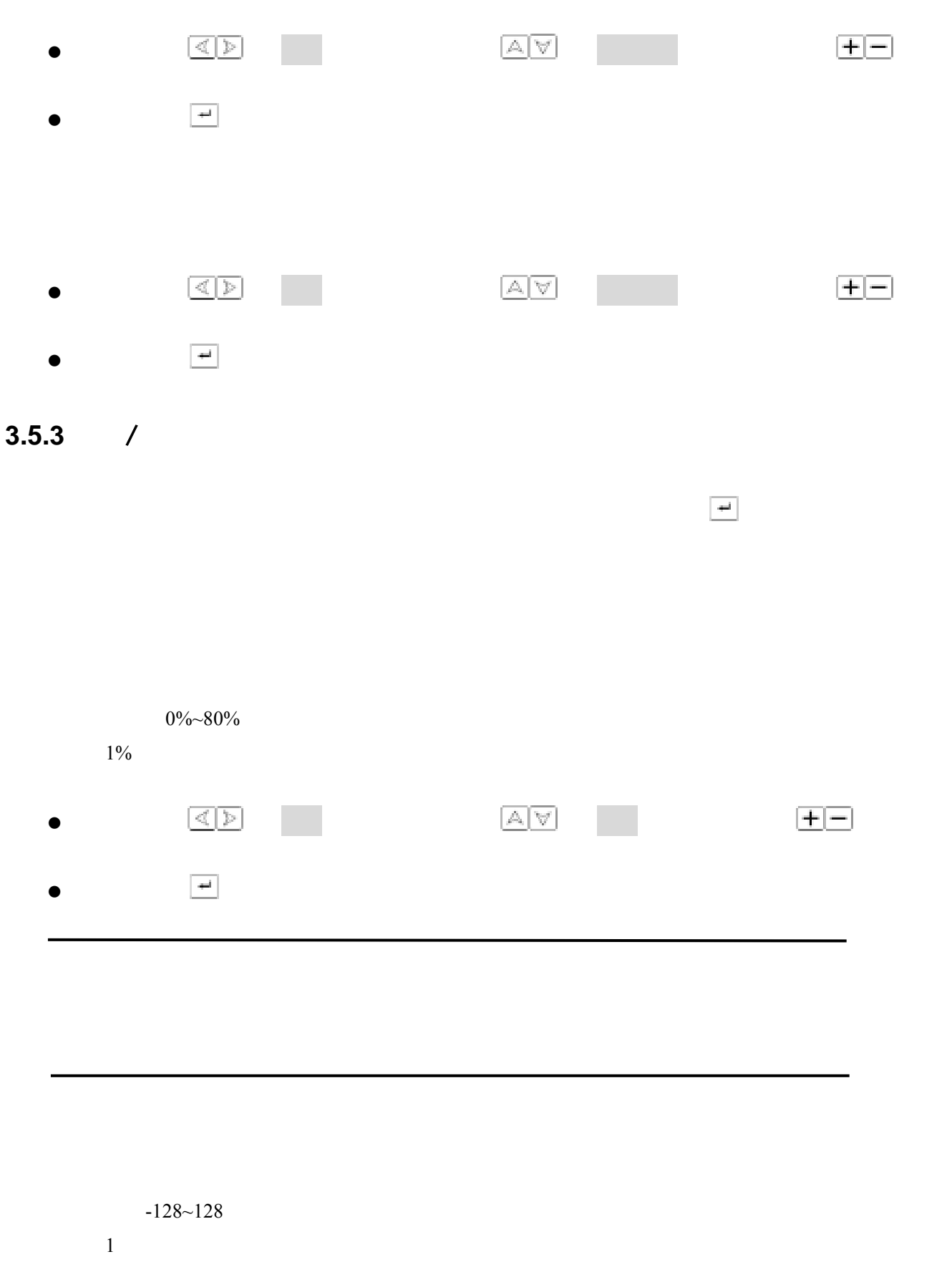

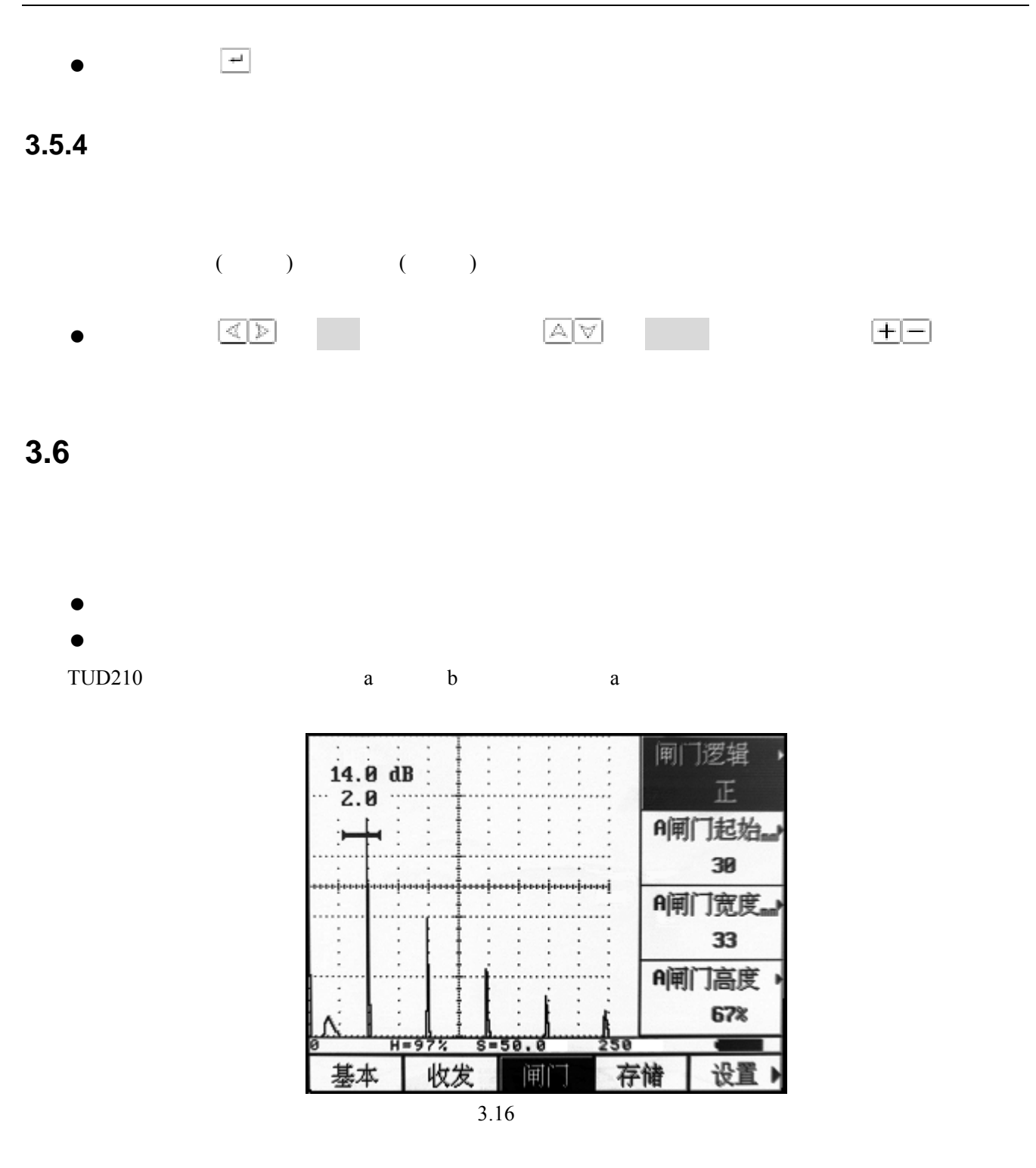

**3.6.1** /

该功能菜单闸门逻辑、闸门报警复用,当选中该功能菜单时,可以通过按确认键 来切换功能。

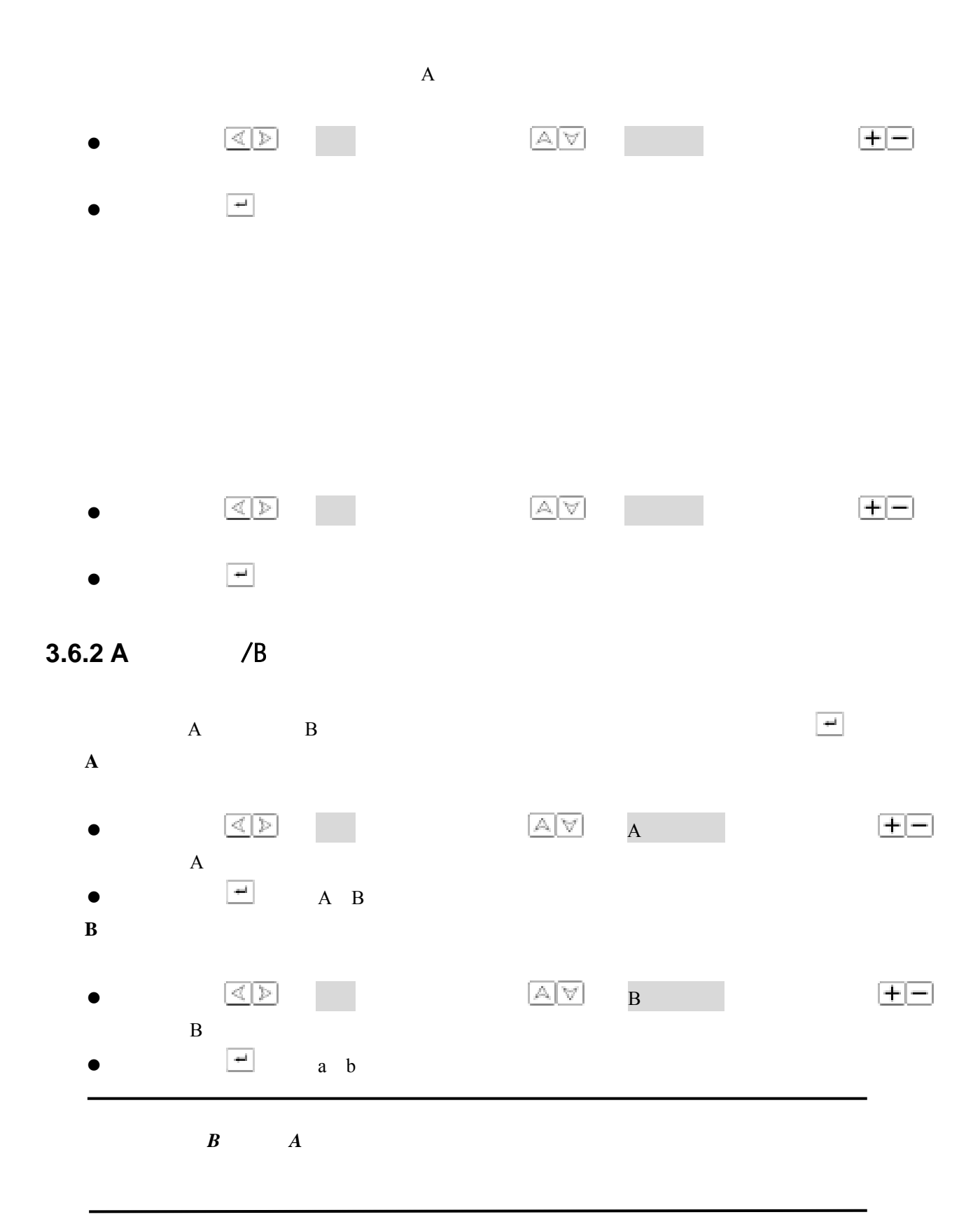

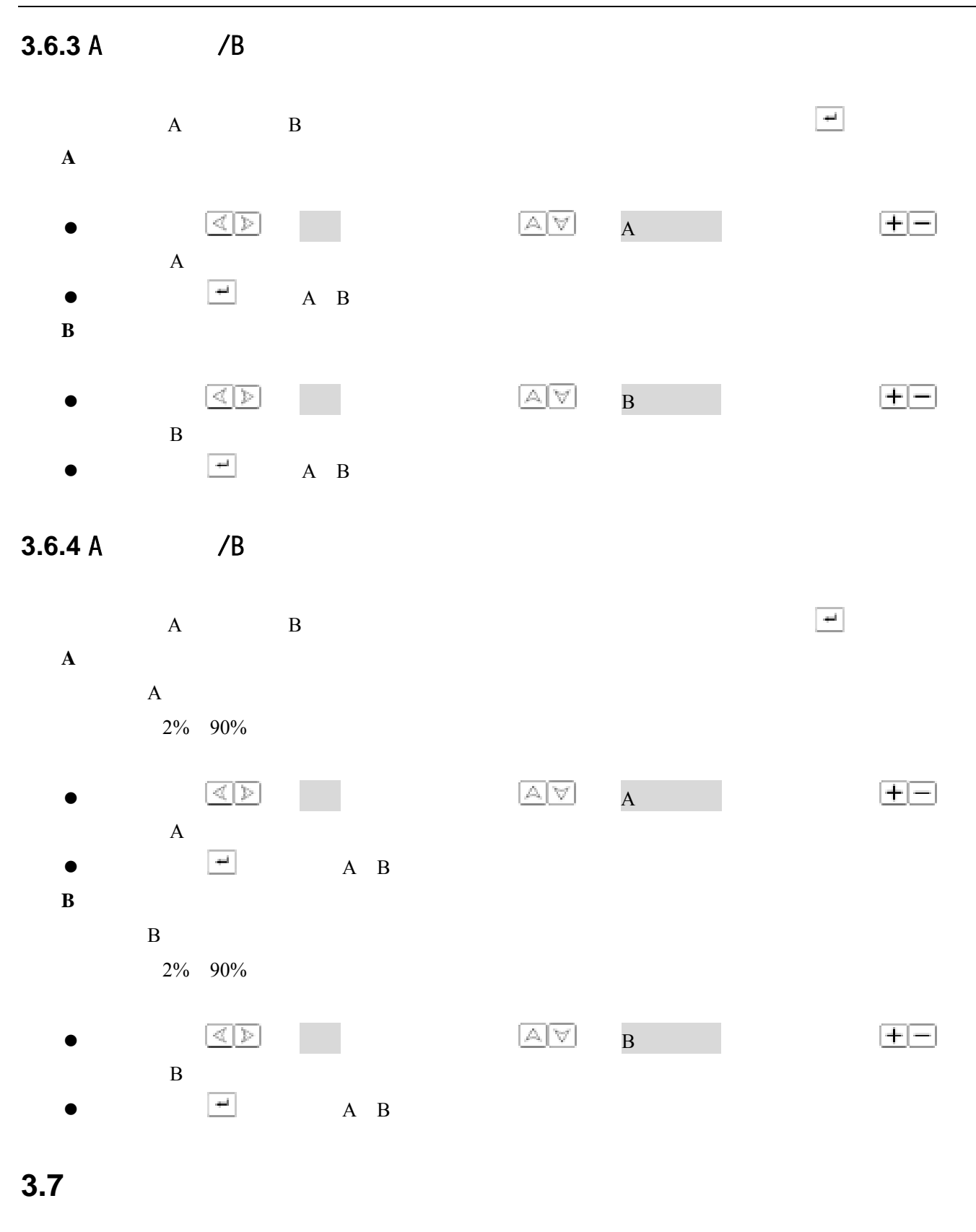

数据保存、数据删除功能菜单。

用来调节设定数据及探伤参数的存储模式、调出、删除、保存等相关功能。包括数据组号、数据调出、

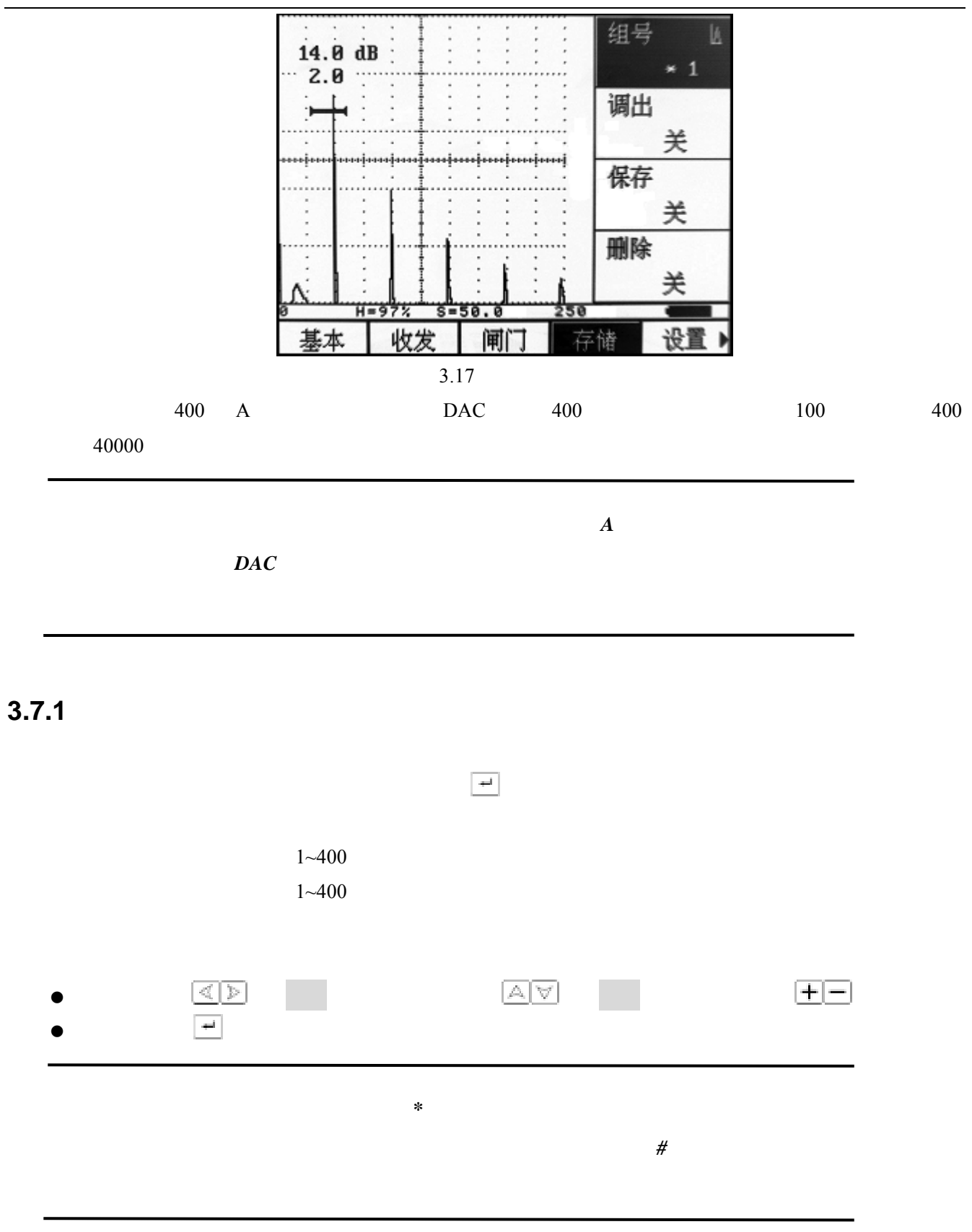

**3.7.2** 调出

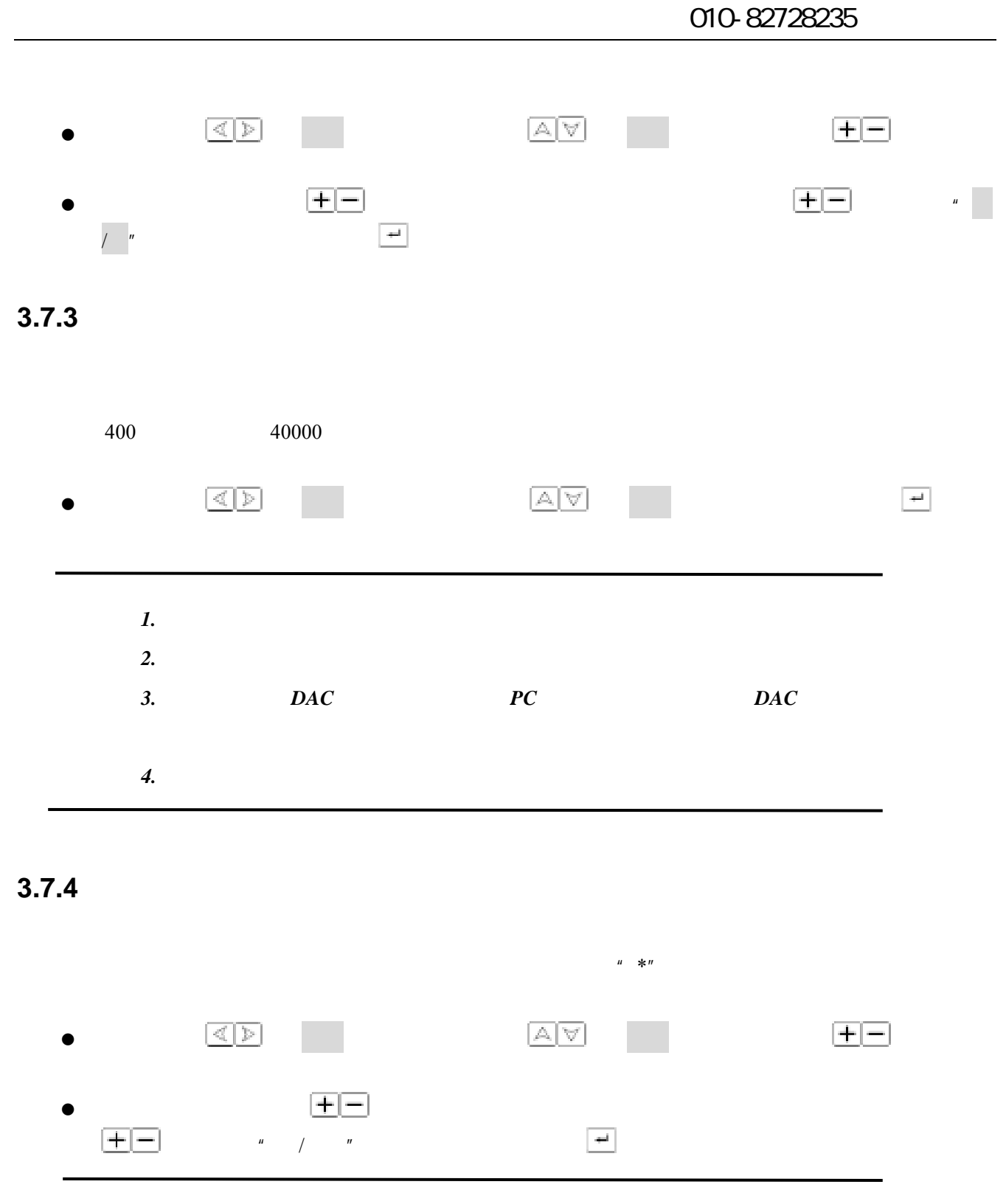

**3.8** 设置组功能调节

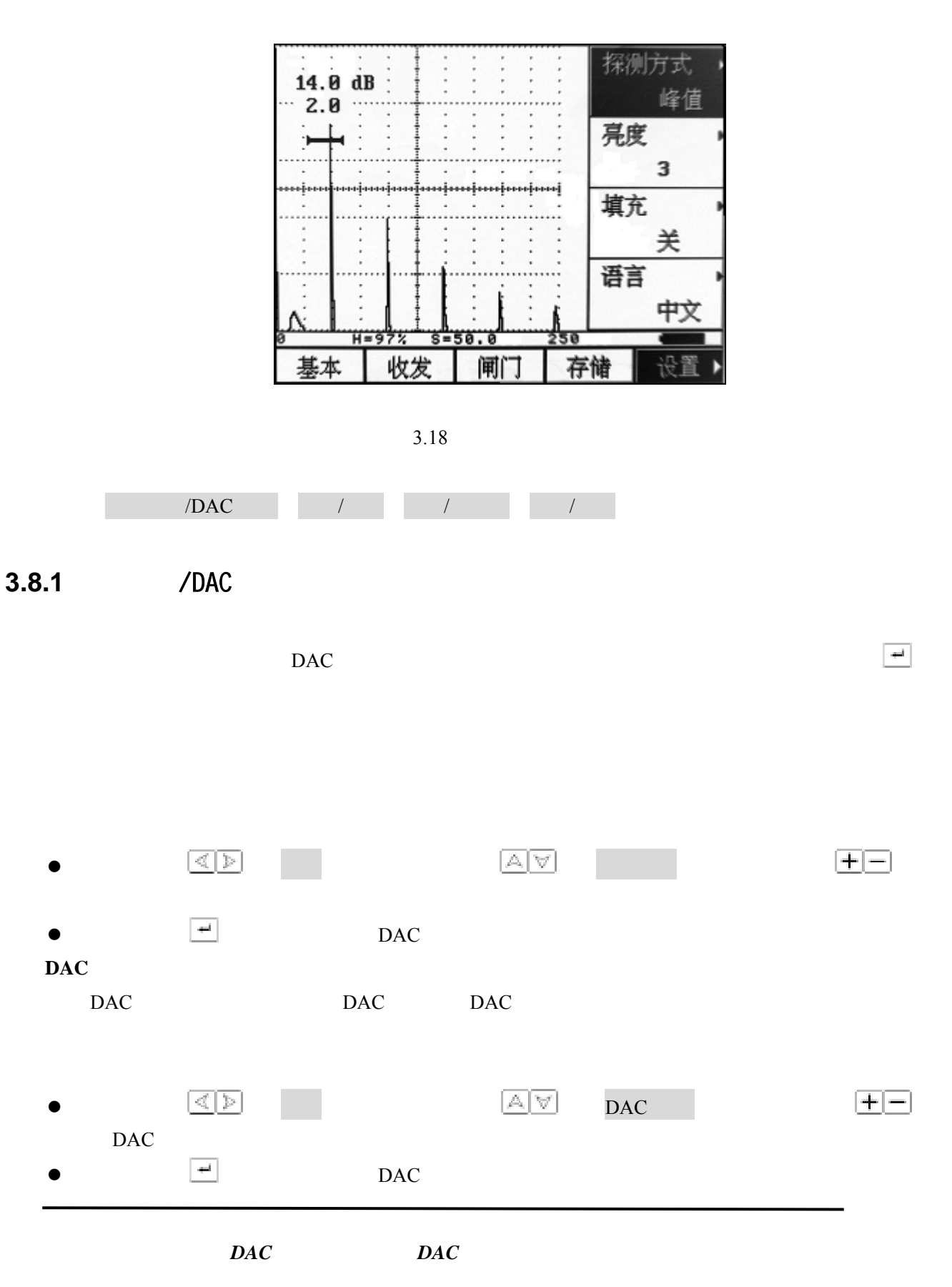

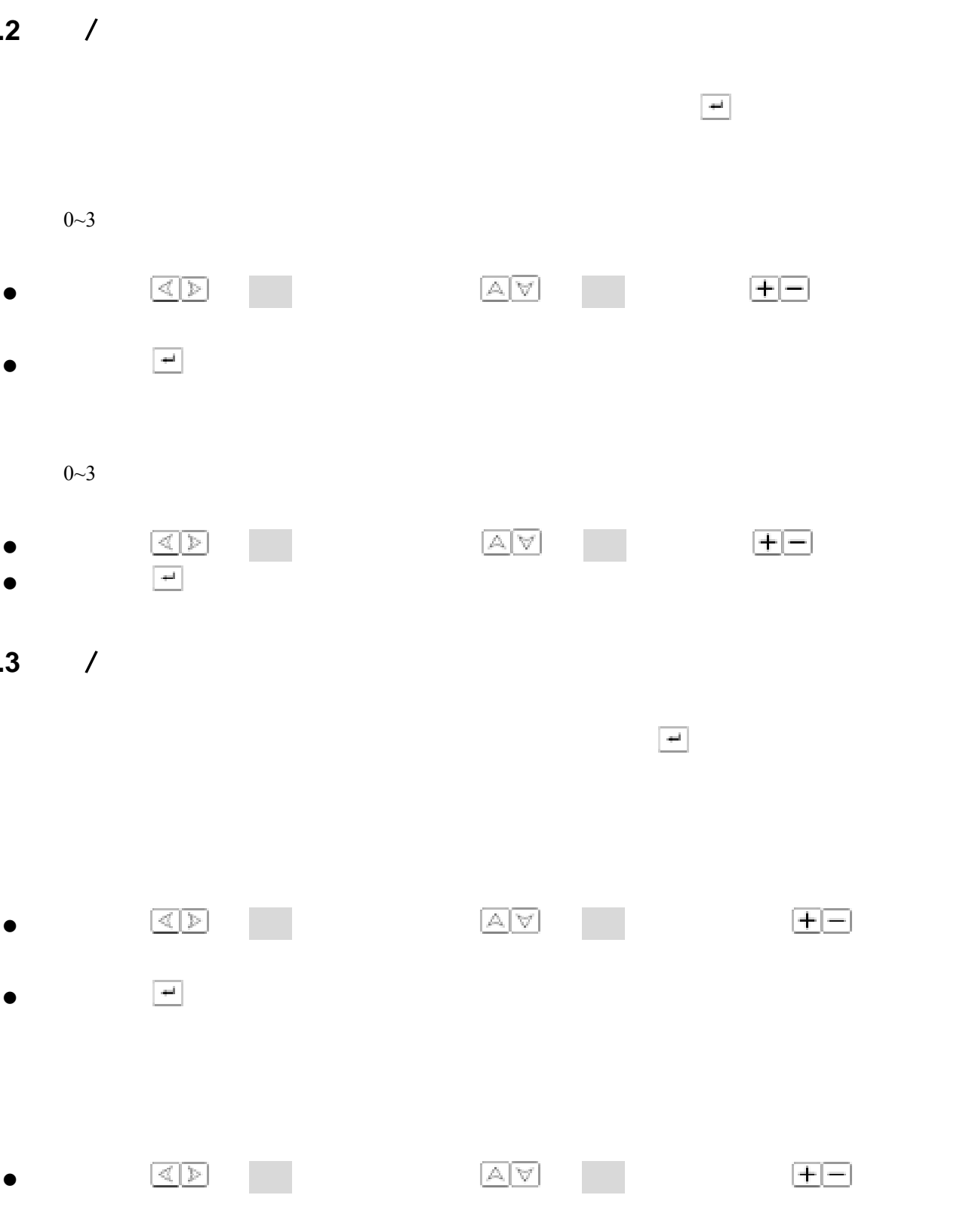

该功能菜单语言设置和单位设置复用,当选中该功能菜单时,可以通过按确认键 来切换功能。

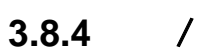

 $\bullet$   $\bullet$   $\bullet$   $\bullet$   $\bullet$ 

**3.8.2** 

**3.8.3** 

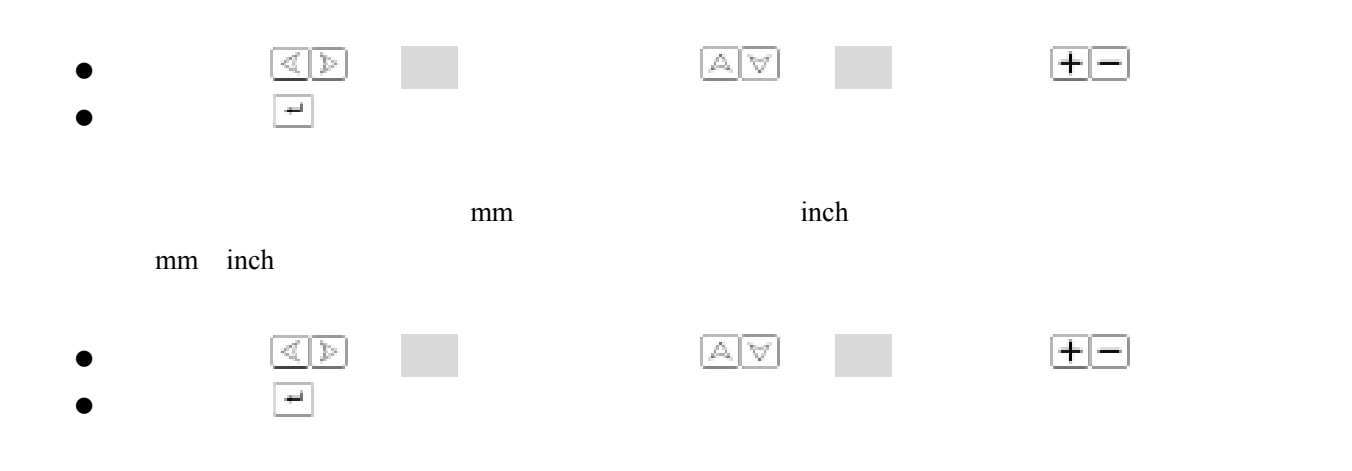

3.9

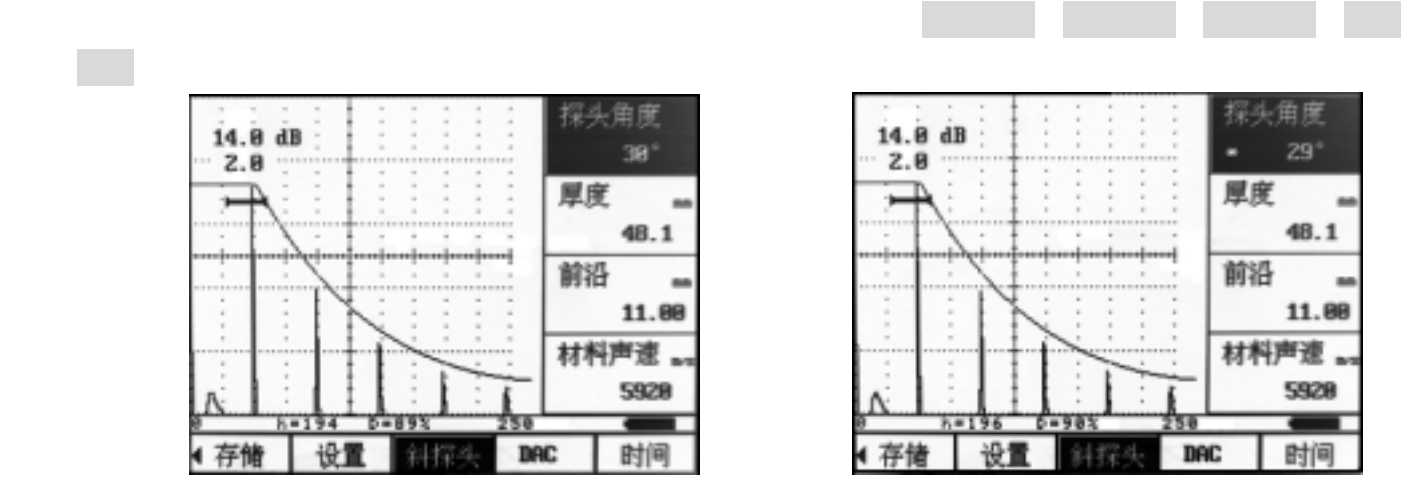

3.19

**3.9.1** 探头角度

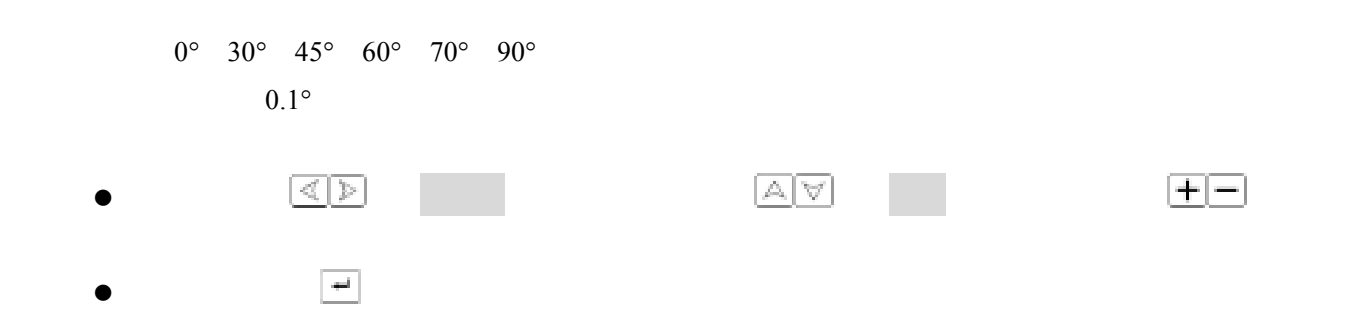

 $3.9.2$ 

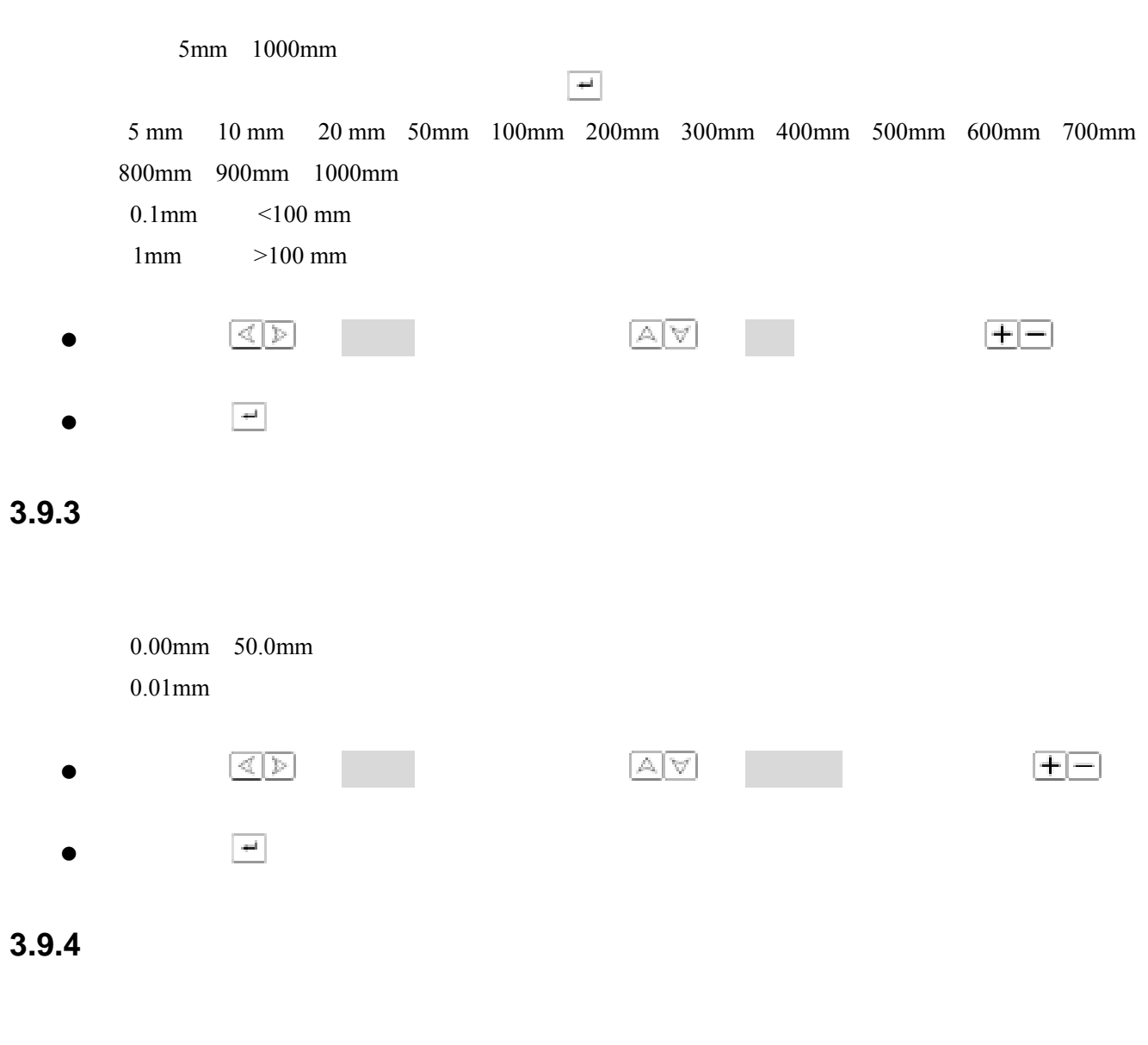

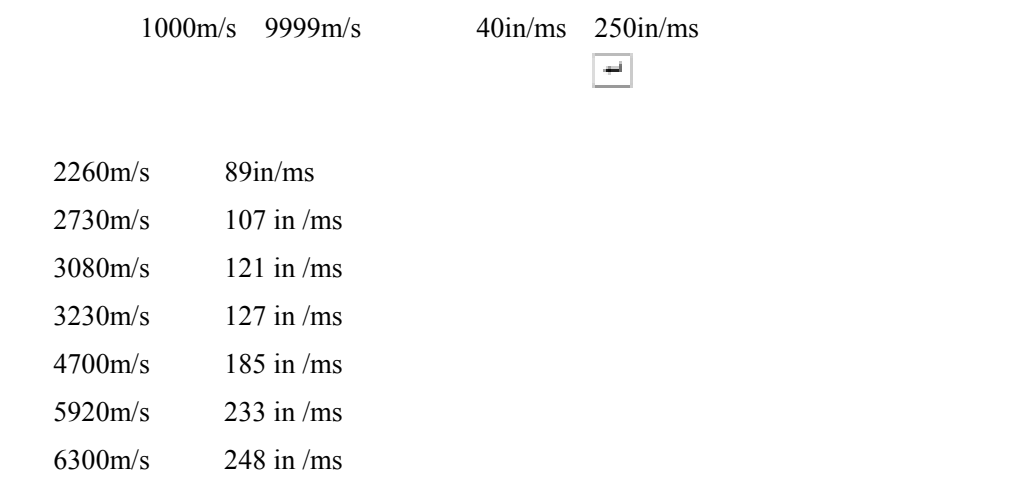

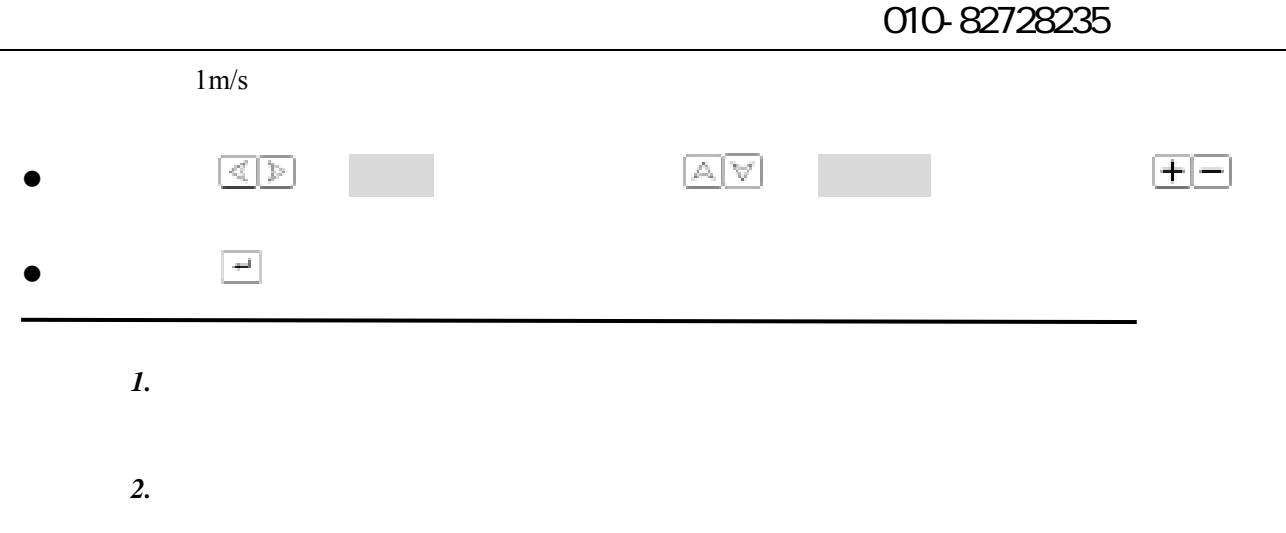

### **3.10 DAC**

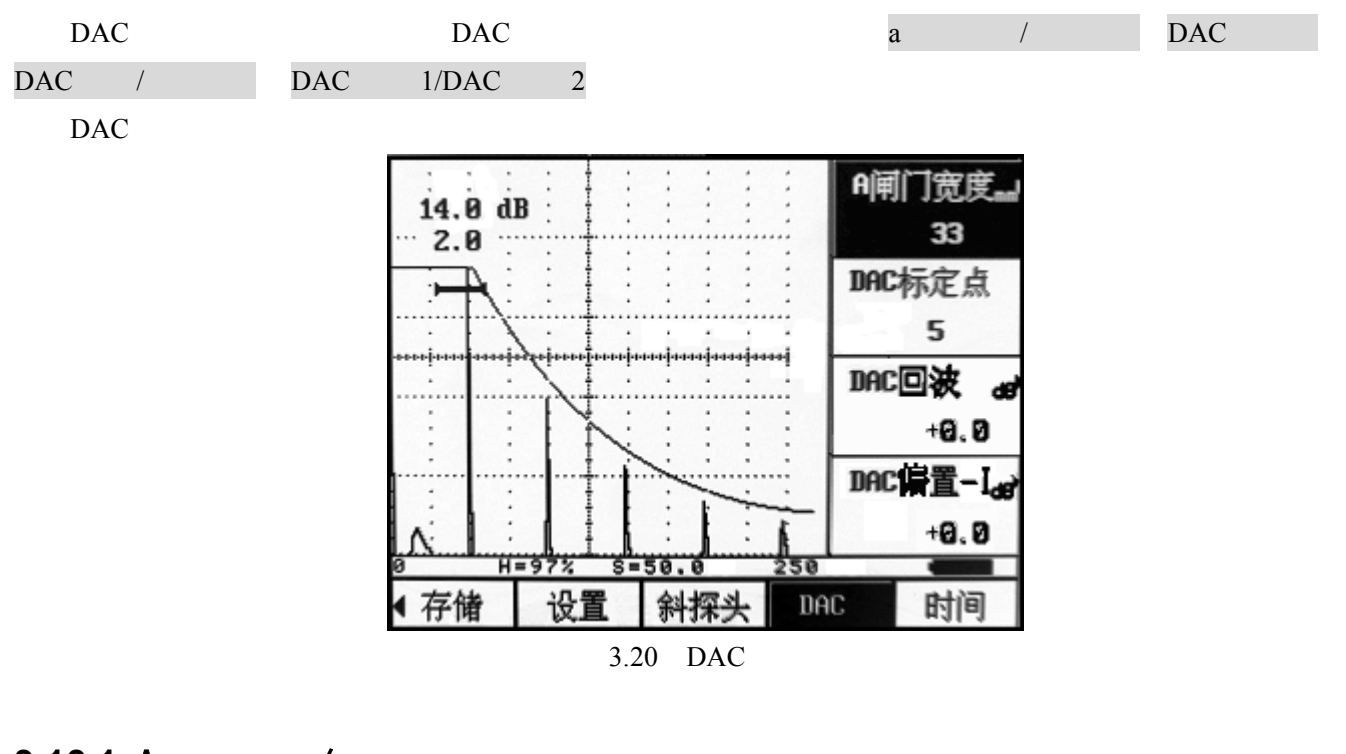

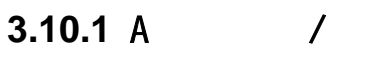

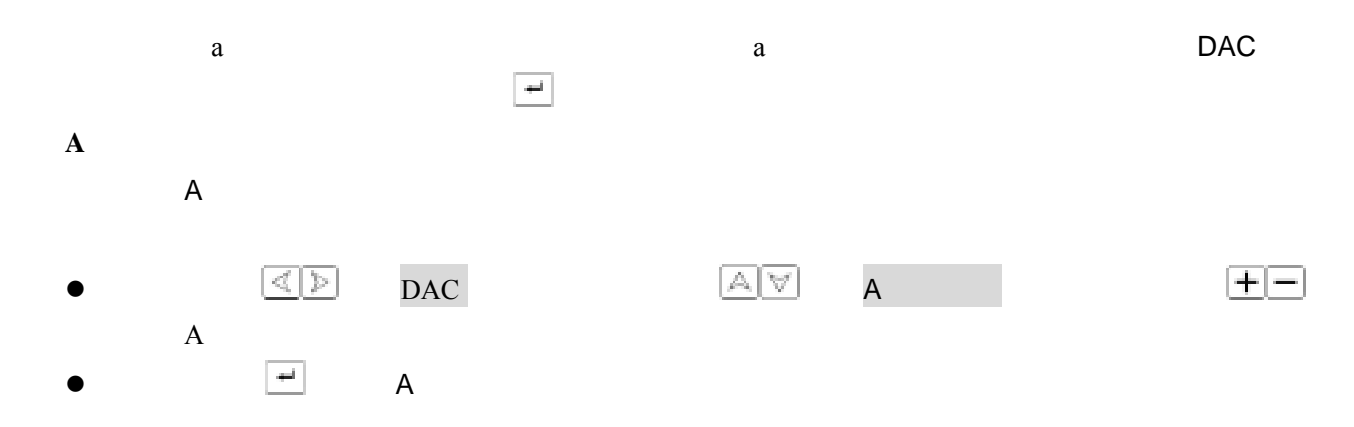

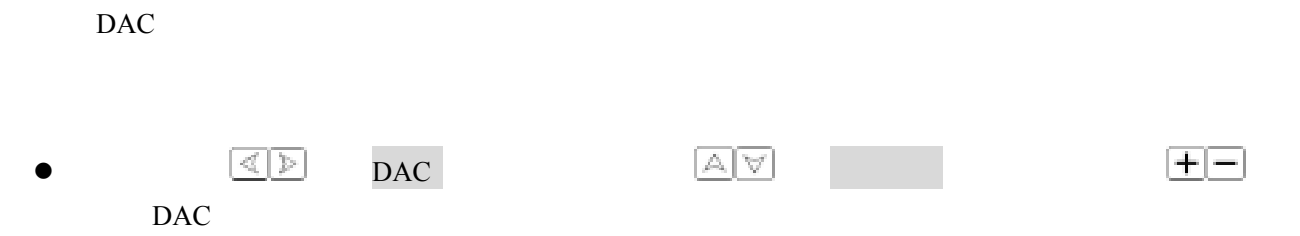

 $\bullet$   $\qquad \qquad$   $\bullet$  A A

# **3.10.2 DAC**

DAC <sub>DAC</sub>

- $\bullet$  $\bullet$   $\frac{\alpha_{\mathbb{R}}}{\alpha_{\mathbb{R}}}}$  DAC  $\frac{\alpha_{\mathbb{R}}}{\alpha_{\mathbb{R}}}}$  $\bullet$  and  $\bullet$  and  $\bullet$  S a s a s  $\frac{1}{2}$  a s  $\frac{1}{2}$  a  $\frac{1}{2}$   $\frac{1}{2}$   $\frac{1}{2}$   $\frac{1}{2}$   $\frac{1}{2}$   $\frac{1}{2}$   $\frac{1}{2}$   $\frac{1}{2}$   $\frac{1}{2}$   $\frac{1}{2}$   $\frac{1}{2}$   $\frac{1}{2}$   $\frac{1}{2}$   $\frac{1}{2}$   $\frac{1}{2}$   $\frac{1}{2}$   $\frac{1}{2}$   $\frac{1}{2}$   $\frac{1$  $=$  +  $*$  $\bullet$  a  $\bullet$ 然后按 来添加标定点,重复相同的操作可以继续添加标定点。通过按 可以来删除上一个标定
- $\bullet$  $\overline{1}$

### **3.10.3 DAC** /

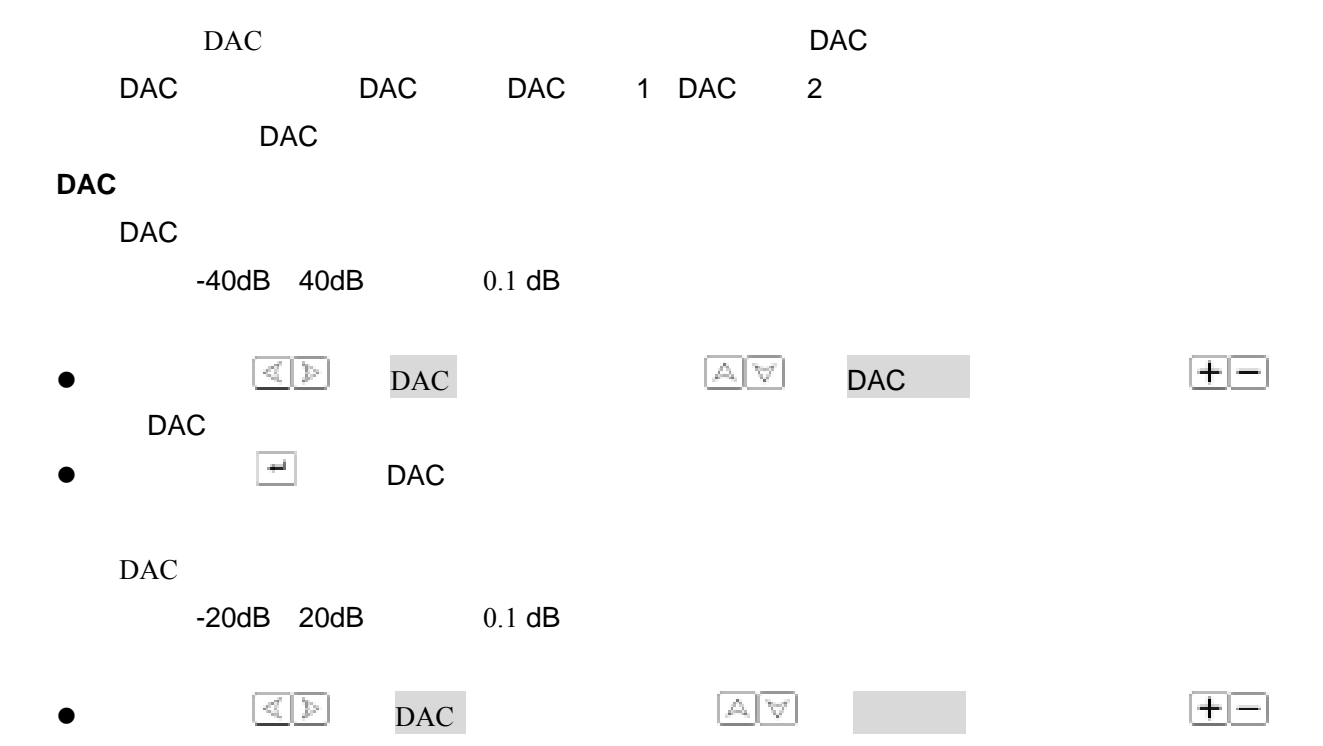

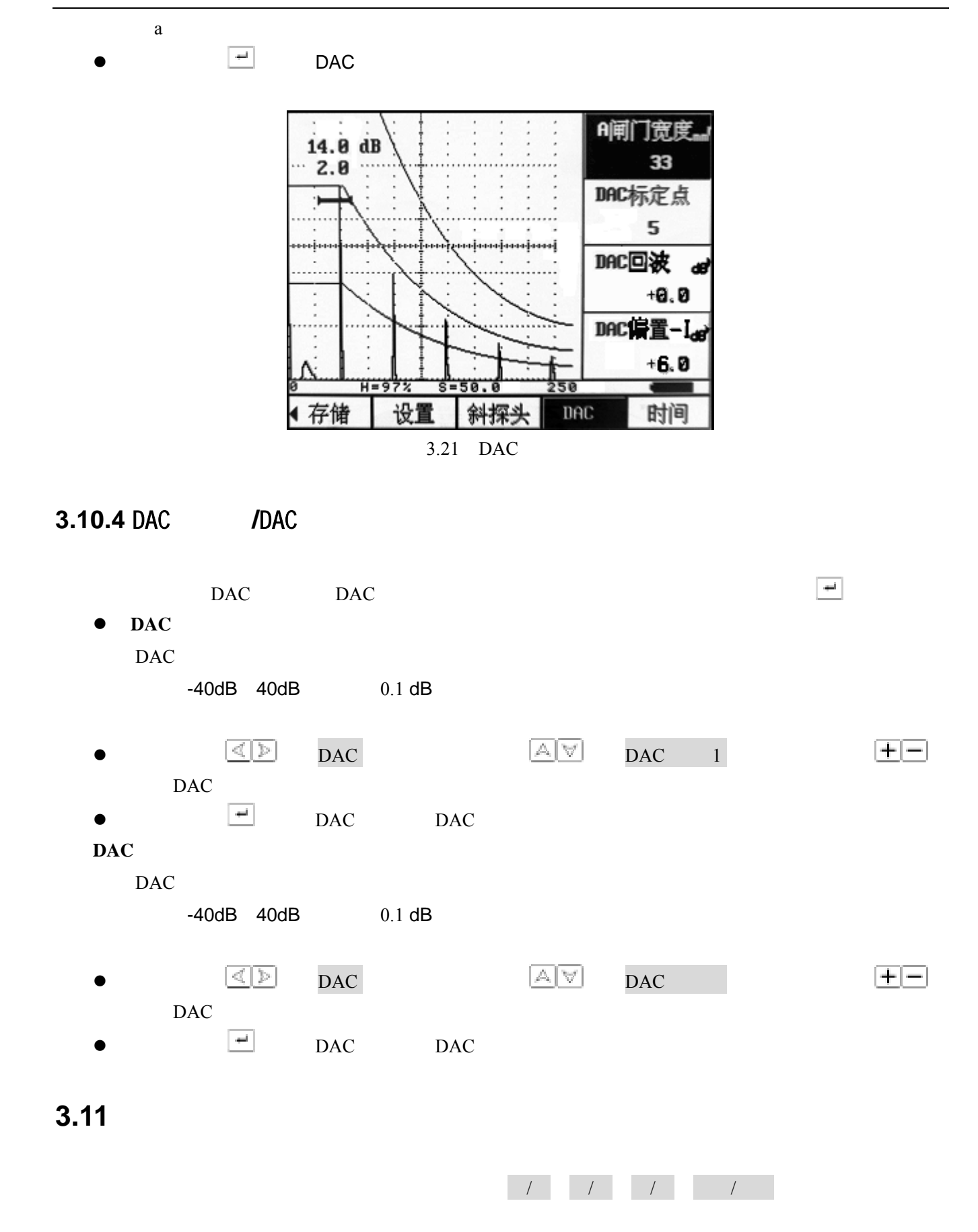

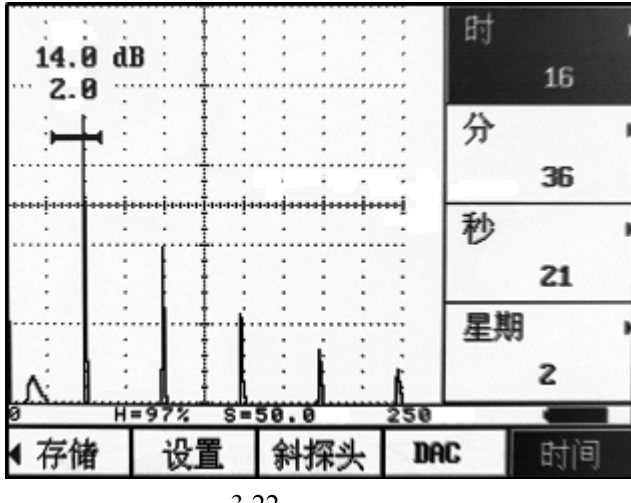

 $3.22$ 

### **3.11.1** /

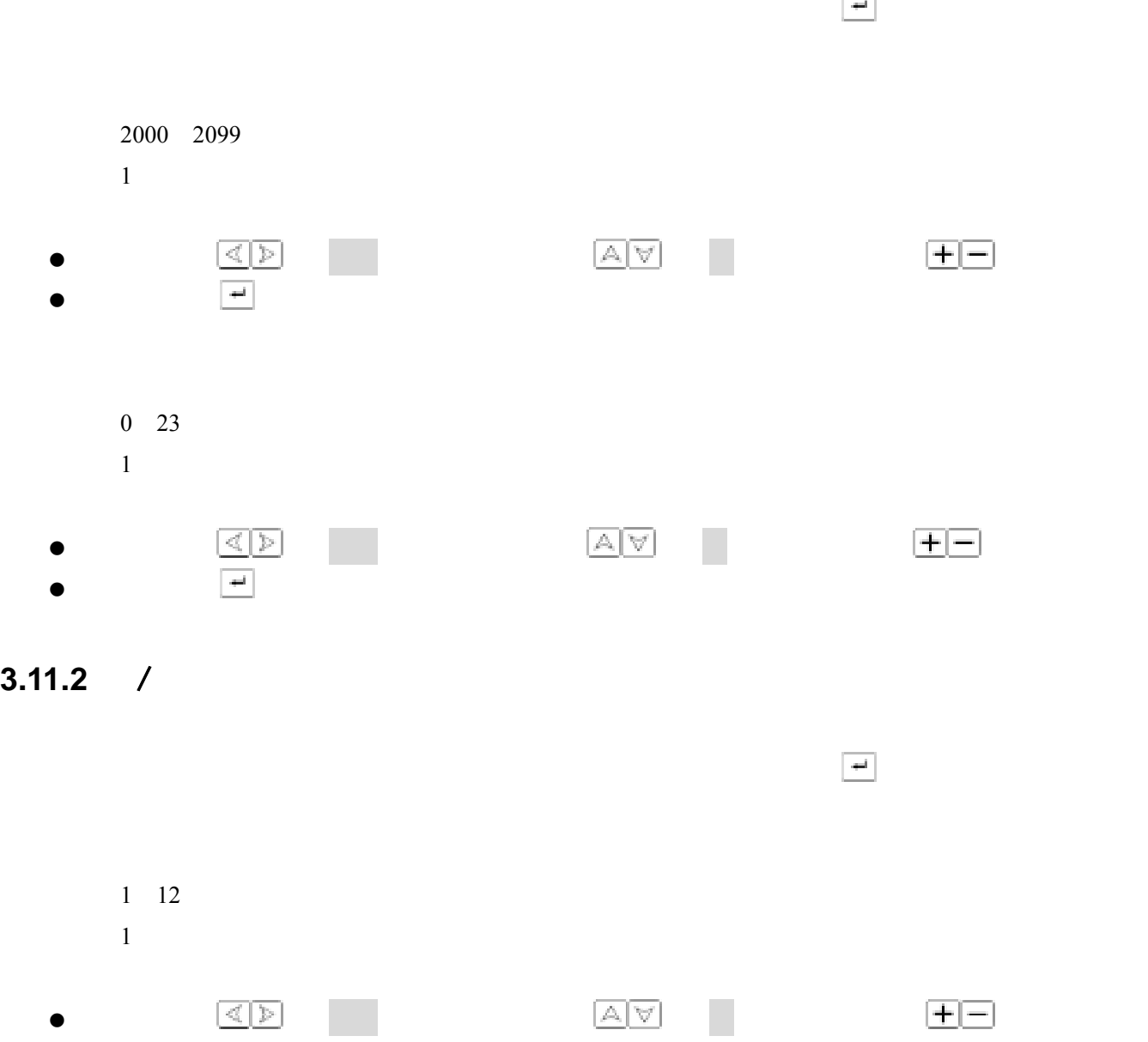

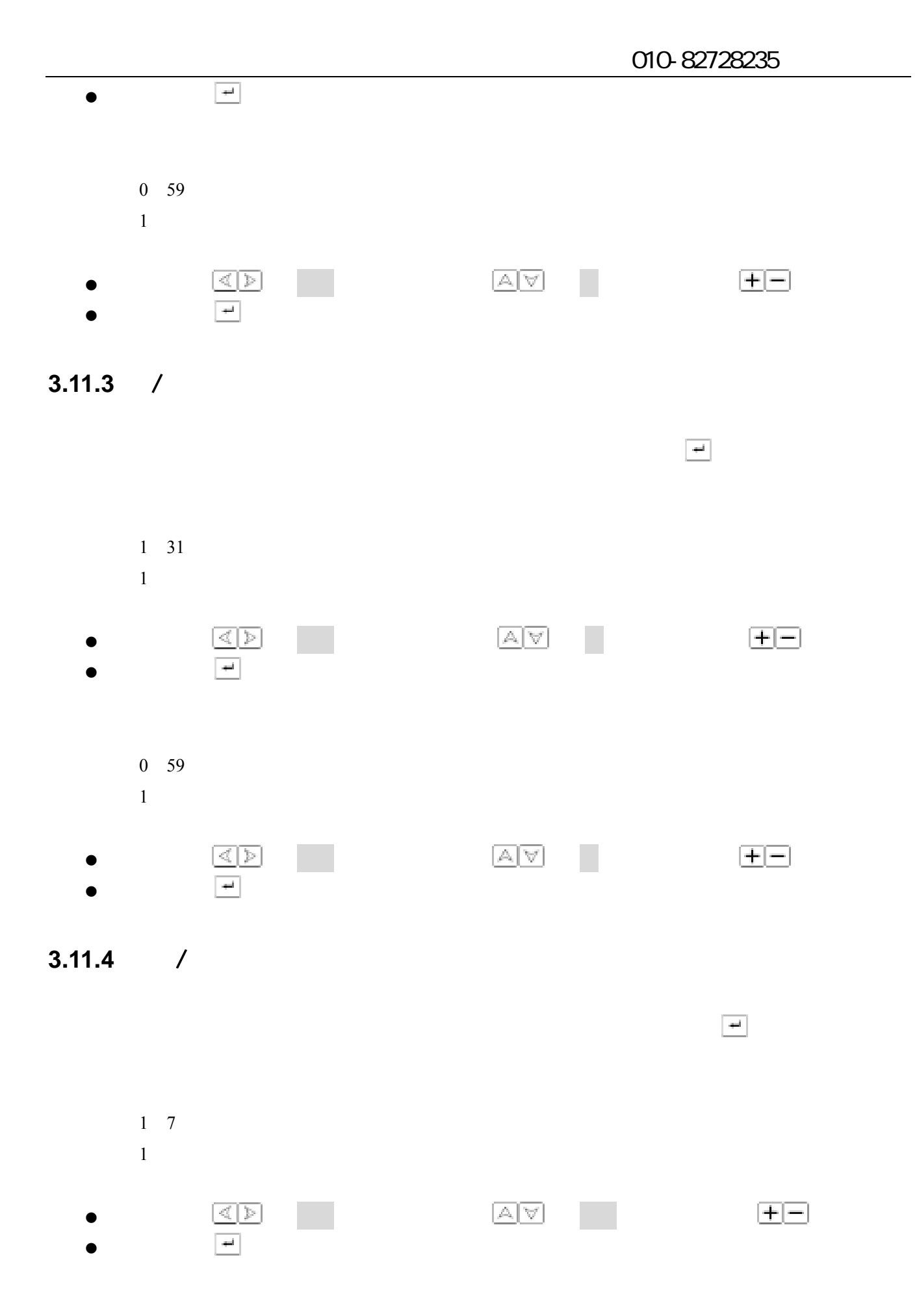

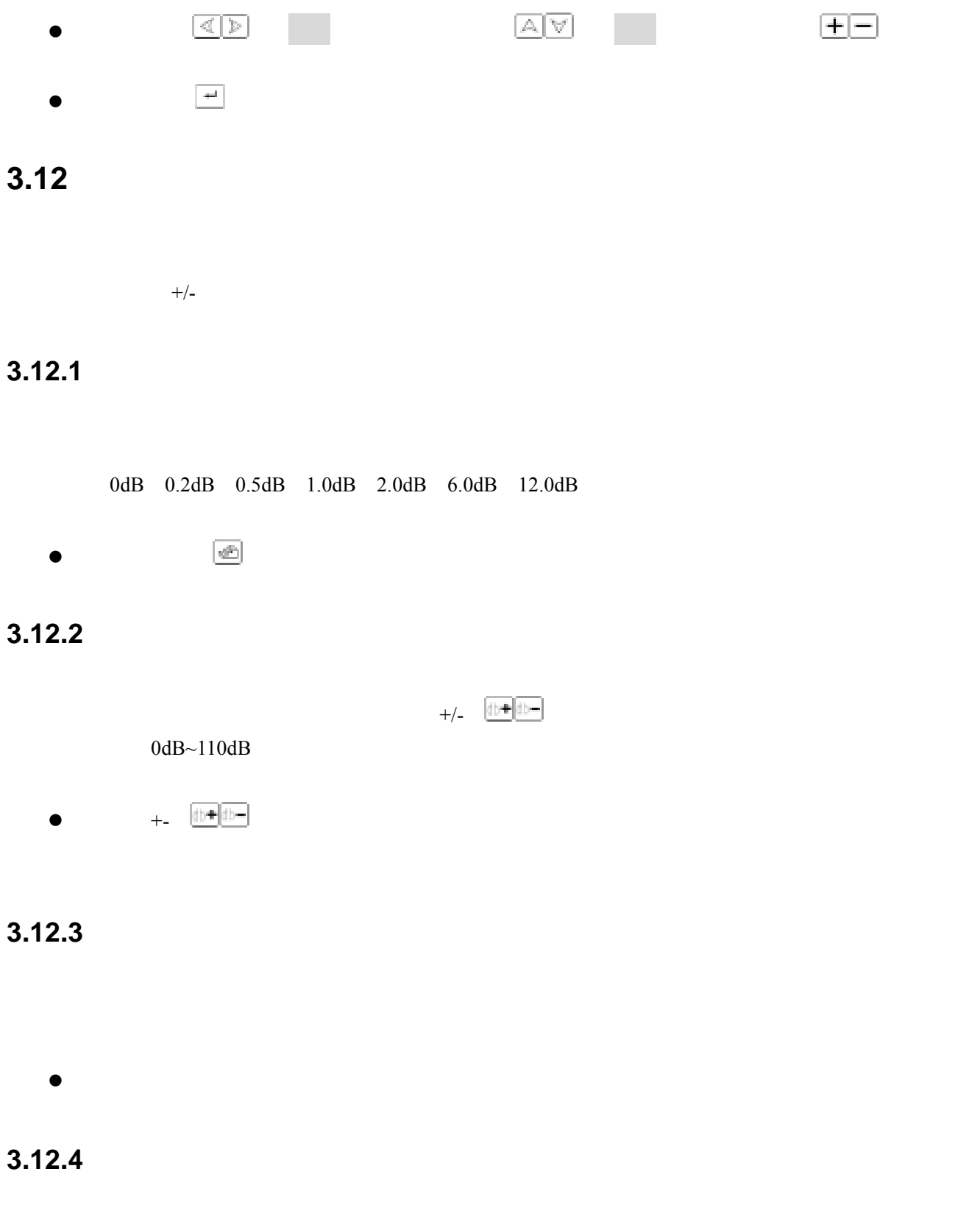

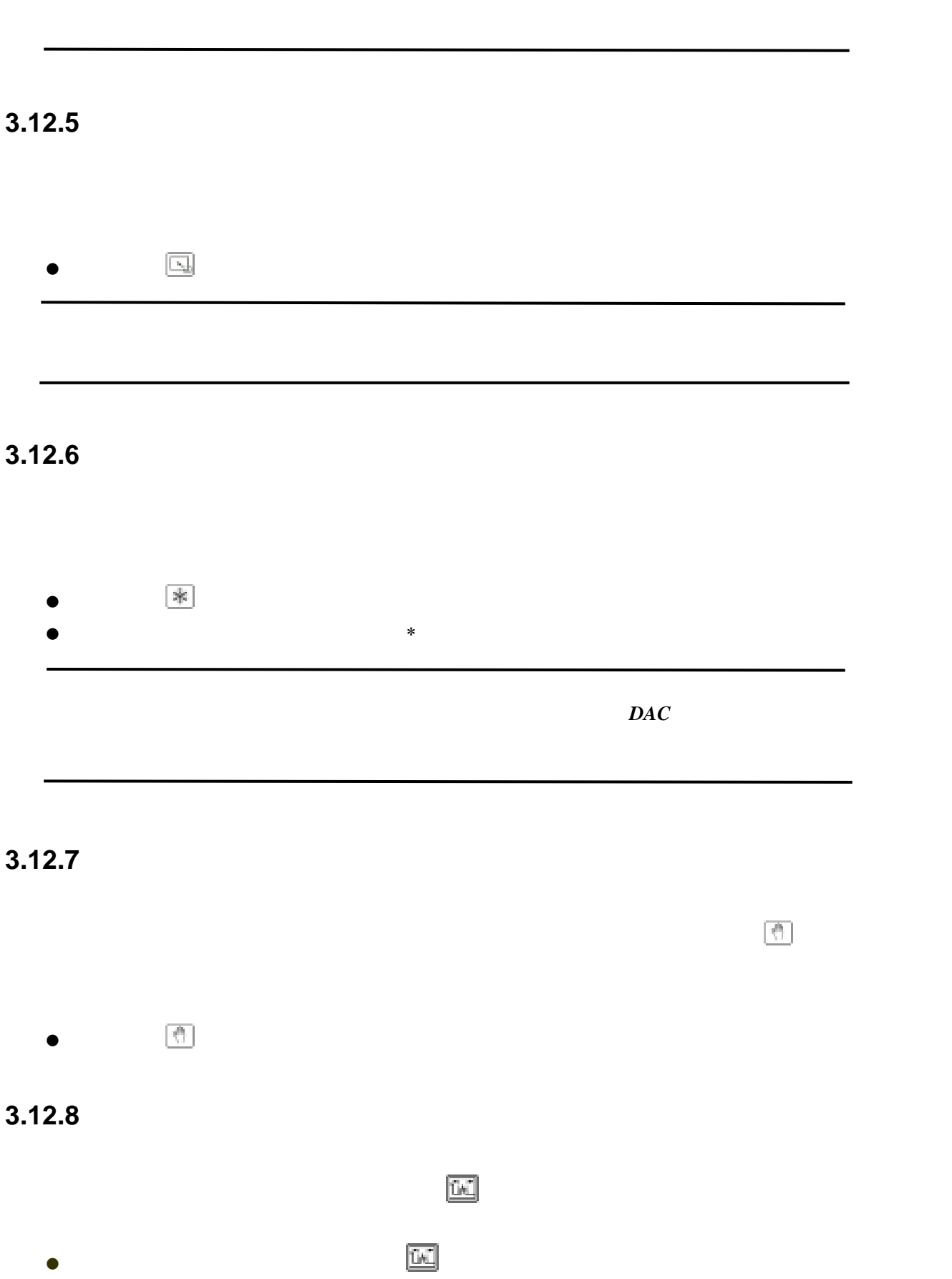

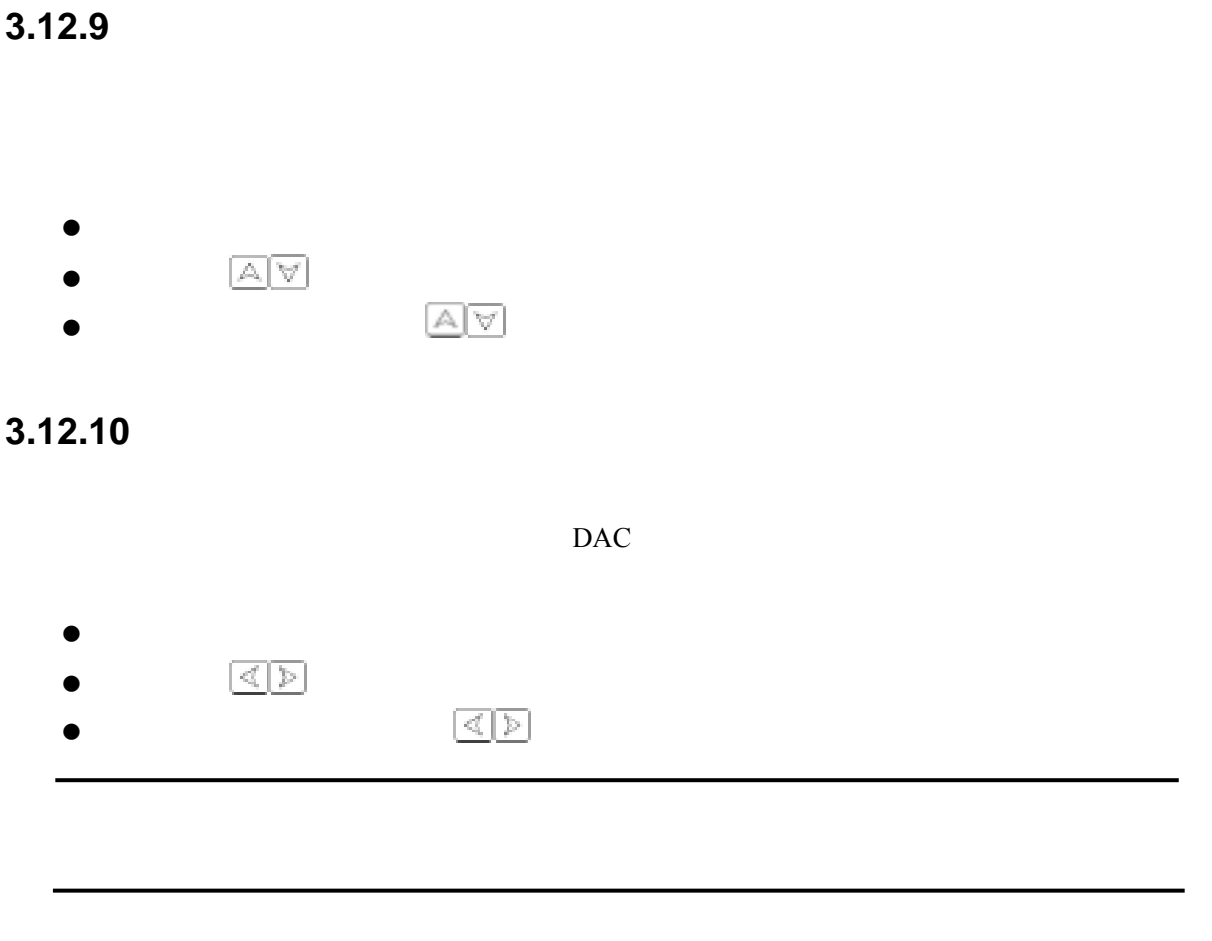

### **3.12.11**

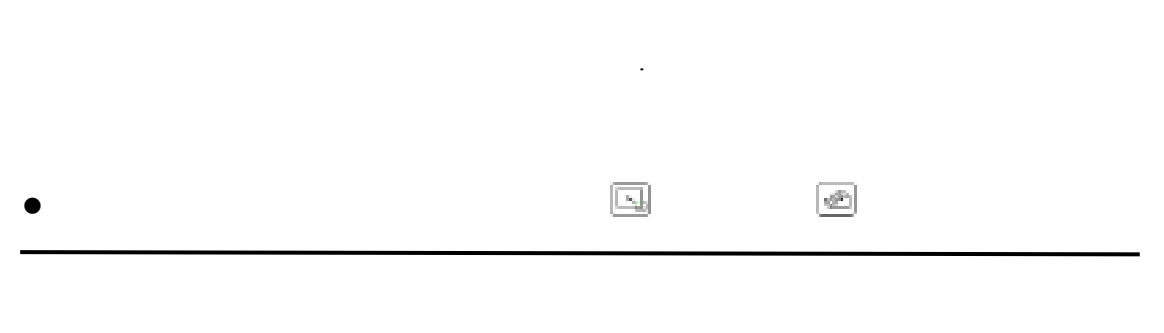

# **4.1** 单探头的校准

# $4.1.1$

- $\bullet$ z 把探头耦合到校准试块上,  $\bullet$
- $\bullet$  $\bm{T}$  and  $\bm{X}$

# $4.1.2$

- $\bullet$
- $\bullet$  and  $\bullet$  and  $\bullet$  and  $\bullet$  and  $\bullet$
- $\bullet$
- $\bullet$  A  $\bullet$  A
- $A$  $\bullet$  B B B  $\bullet$  $\mathbf B$
- $\bullet$
- $\bullet$
- $\bullet$

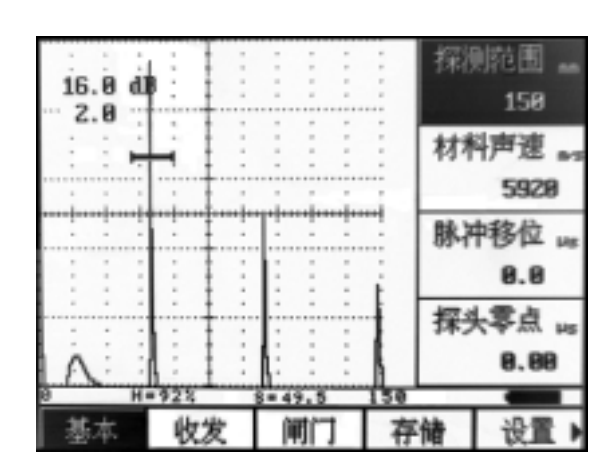

 $5920 \text{m/s}$ 

 $50<sub>mm</sub>$ 

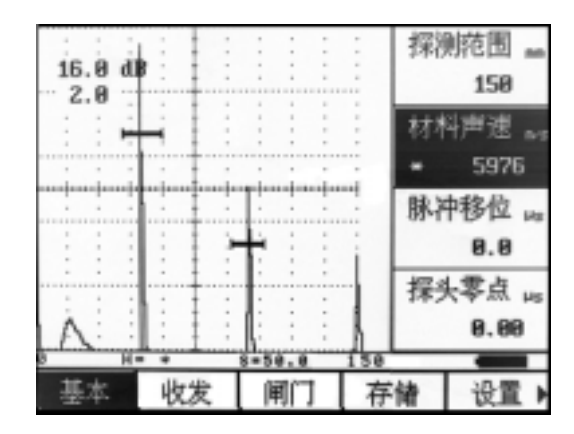

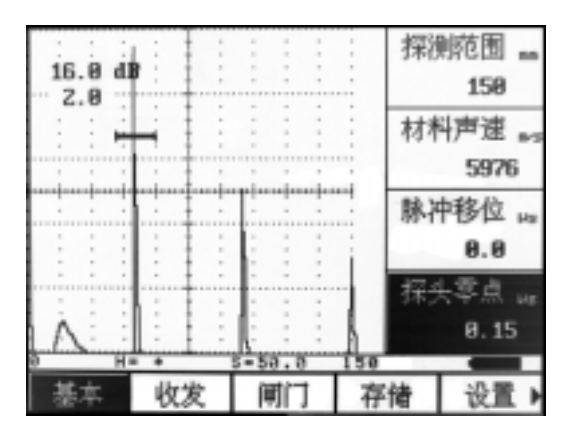

bTHRSH B B

50mm

 $5976m/s$ 

P-DALAY 50mm

#### **4.2** 双晶探头的校准

- 
- $\bullet$  and  $\bullet$  and  $\bullet$  and  $\bullet$  and  $\bullet$
- $\bullet$
- $\bullet$
- $\bullet$
- $\bullet$  $\bullet$  and  $\bullet$  and  $\bullet$  and  $\bullet$  and  $\bullet$  $\bullet$  A  $A$  $\bullet$  B B B
- $\bullet$
- $\bullet$
- $\bullet$
- $\bullet$

### **4.3** 测量内容

 $S$  $H(\%)$  $h$  $\mathsf{d}$  $D(\%)$ 

P show that the contract of the contract of the contract of the contract of the contract of the contract of the contract of the contract of the contract of the contract of the contract of the contract of the contract of th

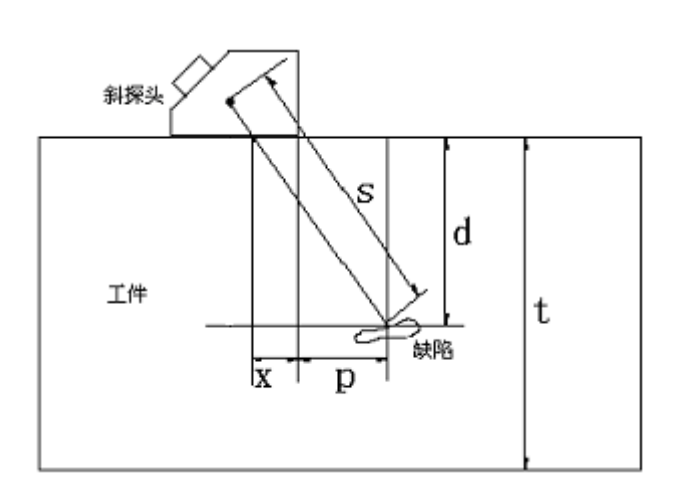

s the state  $\sim$ 

 $d \rightarrow \infty$ 

t 表示工件的厚度;

 $x \sim$ 

*t*  $D = \frac{d}{2}$ 

 $A$ 

 $B$ 

 $p \rightarrow \infty$ 

 $D$ 

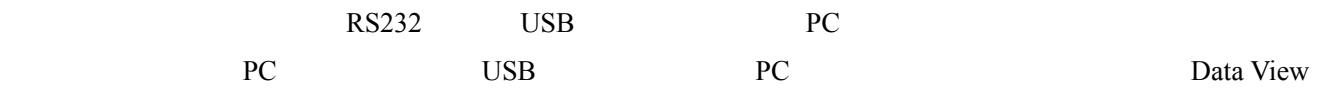

 $5.1$ 

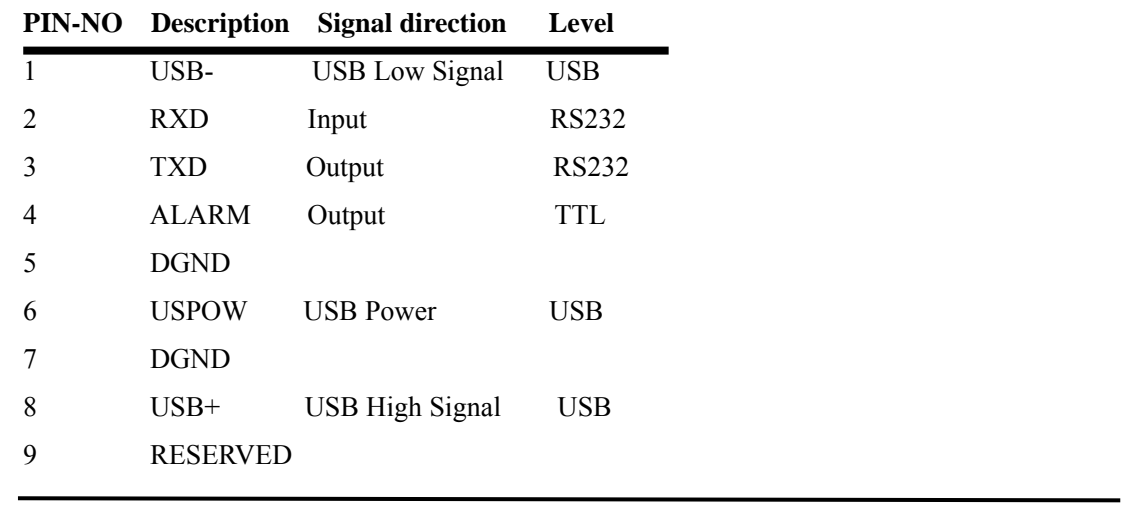

 $RS232$  and  $PC$ 

 $PC$ 

# $5.2$

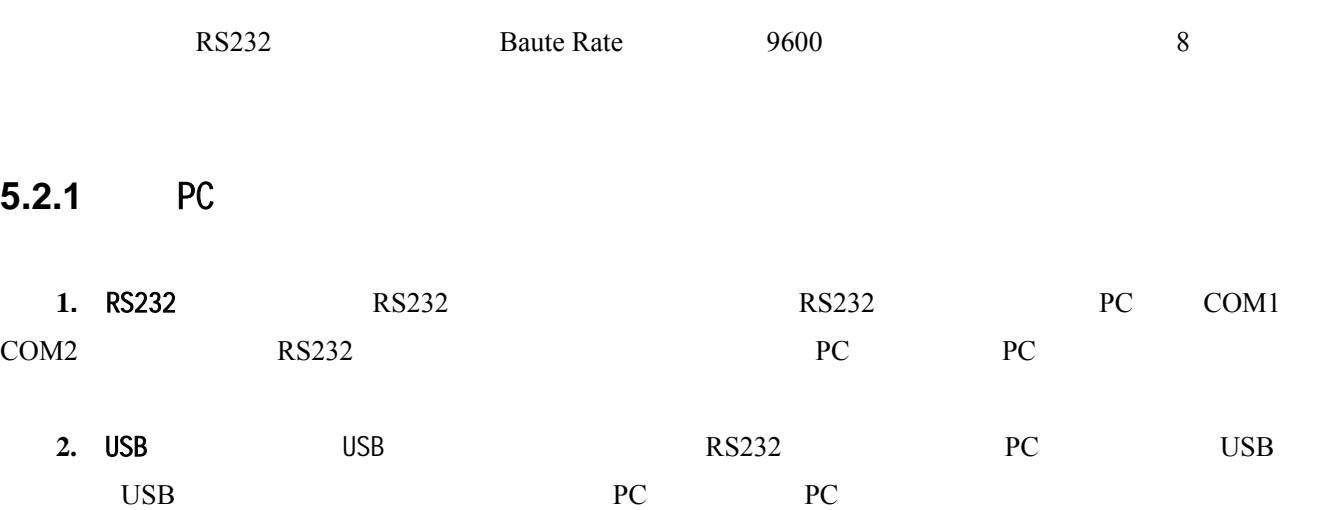

 $TUD210$ 

# **6.1** 使用超声探伤仪的必要条件

- $\bullet$
- $\bullet$
- 选择适当的测试设备
- 

# $6.1.1$

- - $\bullet$   $\bullet$   $\bullet$   $\bullet$   $\bullet$
	- 测试材料声速的影响
	-
	- 不同材料界面声波特性
	- $\bullet$  and  $\bullet$  and  $\bullet$  and  $\bullet$  and  $\bullet$  and  $\bullet$  and  $\bullet$  and  $\bullet$  and  $\bullet$  and  $\bullet$

### **6.1.2**

- - $\bullet$   $\bullet$   $\bullet$   $\bullet$   $\bullet$   $\bullet$
	- $\bullet$  and  $\bullet$  defined as  $\bullet$
	- $\bullet$   $\bullet$   $\bullet$   $\bullet$   $\bullet$   $\bullet$   $\bullet$   $\bullet$
	- $\bullet$
- 

# $6.1.3$

### **6.1.4**

 $6.1.5$ 

# $6.2$

- a)
- b)
- c)
- d) 磁场
- e)
- f)
- $g)$
- h)  $h$
- $i)$

 $6.2.1$ 

**6.2.2** 温度的影响

### $6.2.3$

 $6.2.4$ 

### $6.2.5$

**6.3** 缺陷评估方法

- - a.  $\blacksquare$
	- b.

 $u = \frac{u}{\sqrt{m}}$ 

### $6.3.1$

**6.3.2** 

 $7.1$ 

# $7.2$

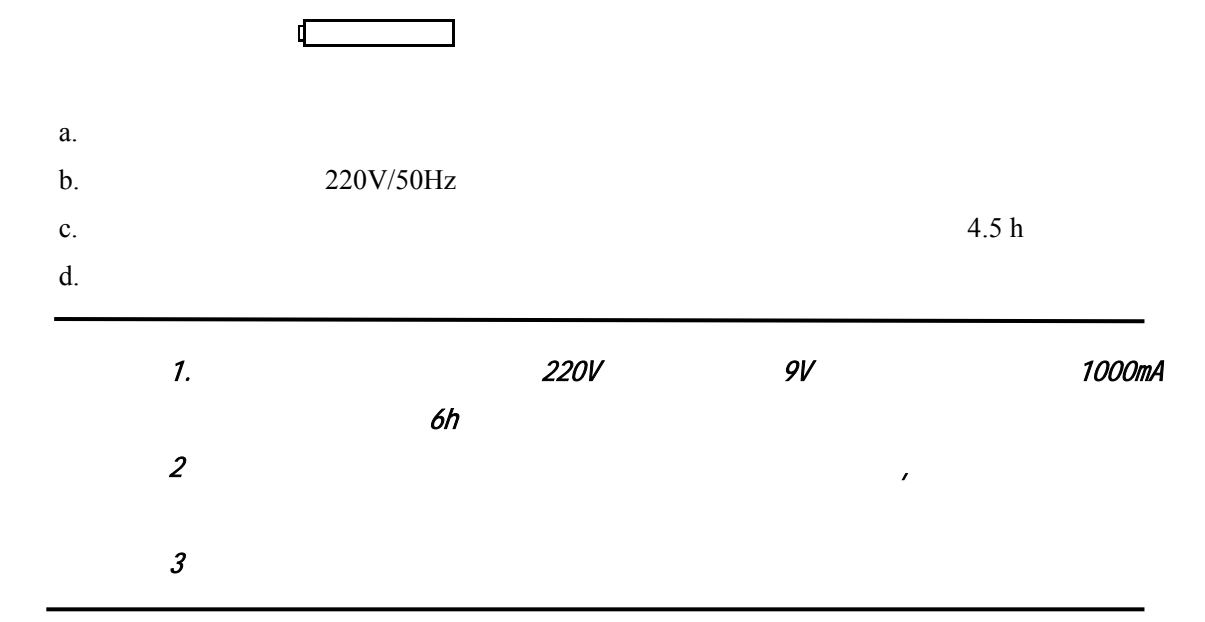

# $7.3$

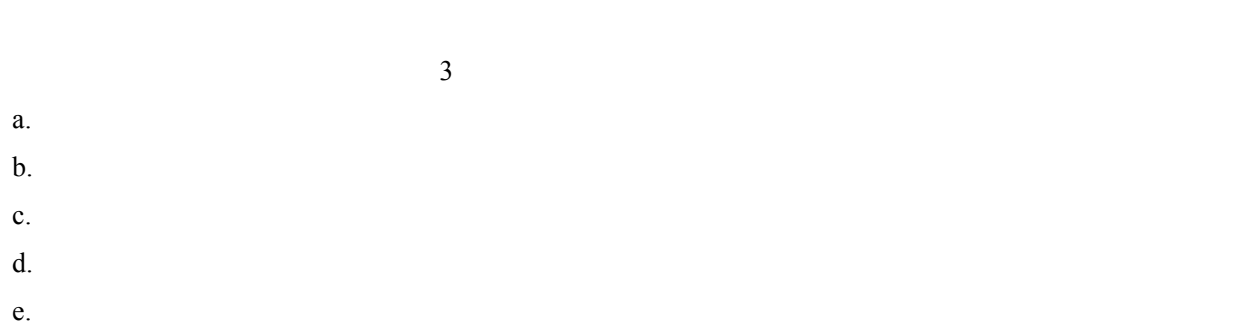

f.  $\blacksquare$ 

 $7.4$ 

- $a<sub>1</sub>$
- $b<sub>1</sub>$
- $C.$
- $d.$

**7.5** 安全提示

- a.  $\alpha$
- $b.$
- c.  $\overline{c}$

 $\mu$  and  $\mu$  and  $\mu$  (H) and  $\mu$  (H) and  $\mu$ 

 $\overline{n}$ 

 $\overline{u}$  and  $\overline{u}$ 

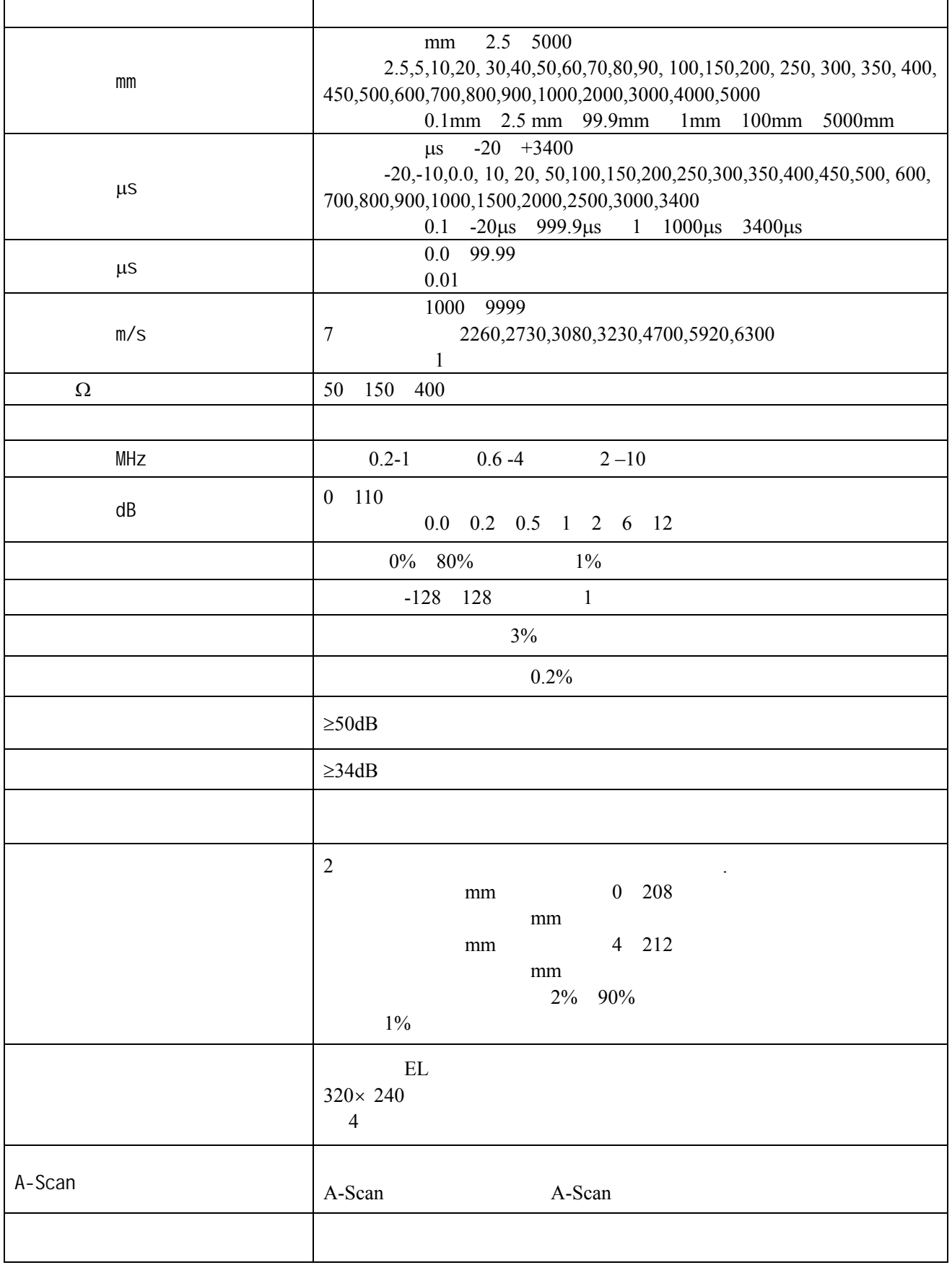

 $\mathbf{r}$ 

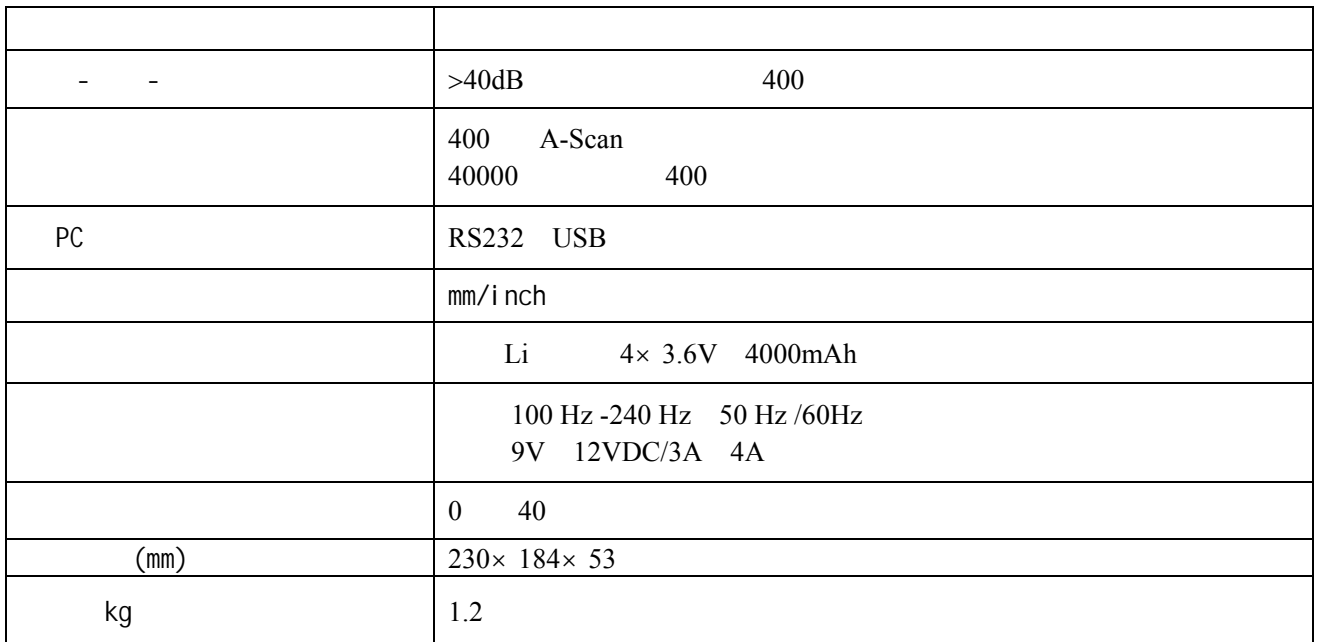

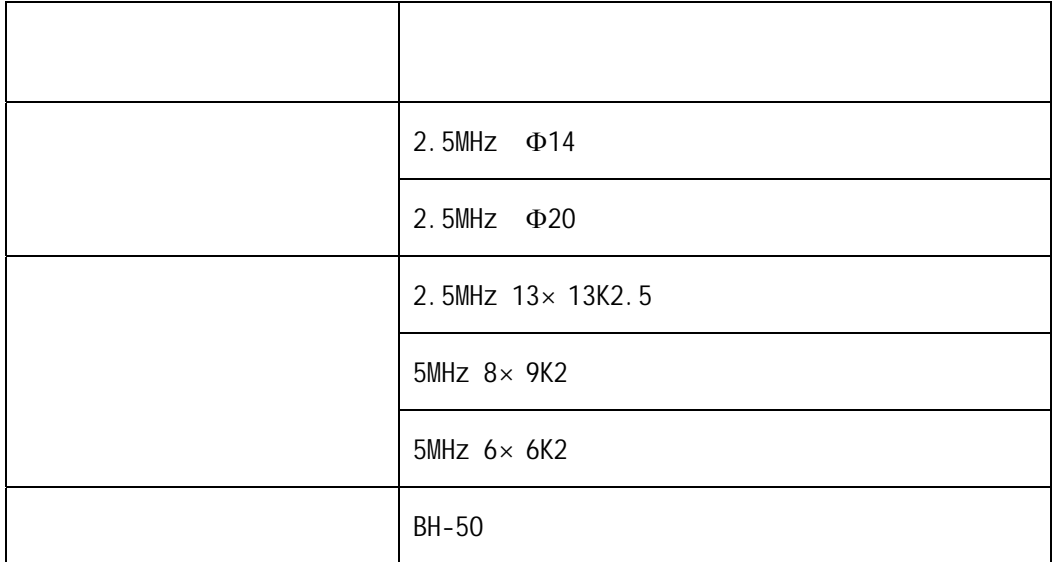

 $\text{TUD210}$   $\text{TUD210}$ 

٦

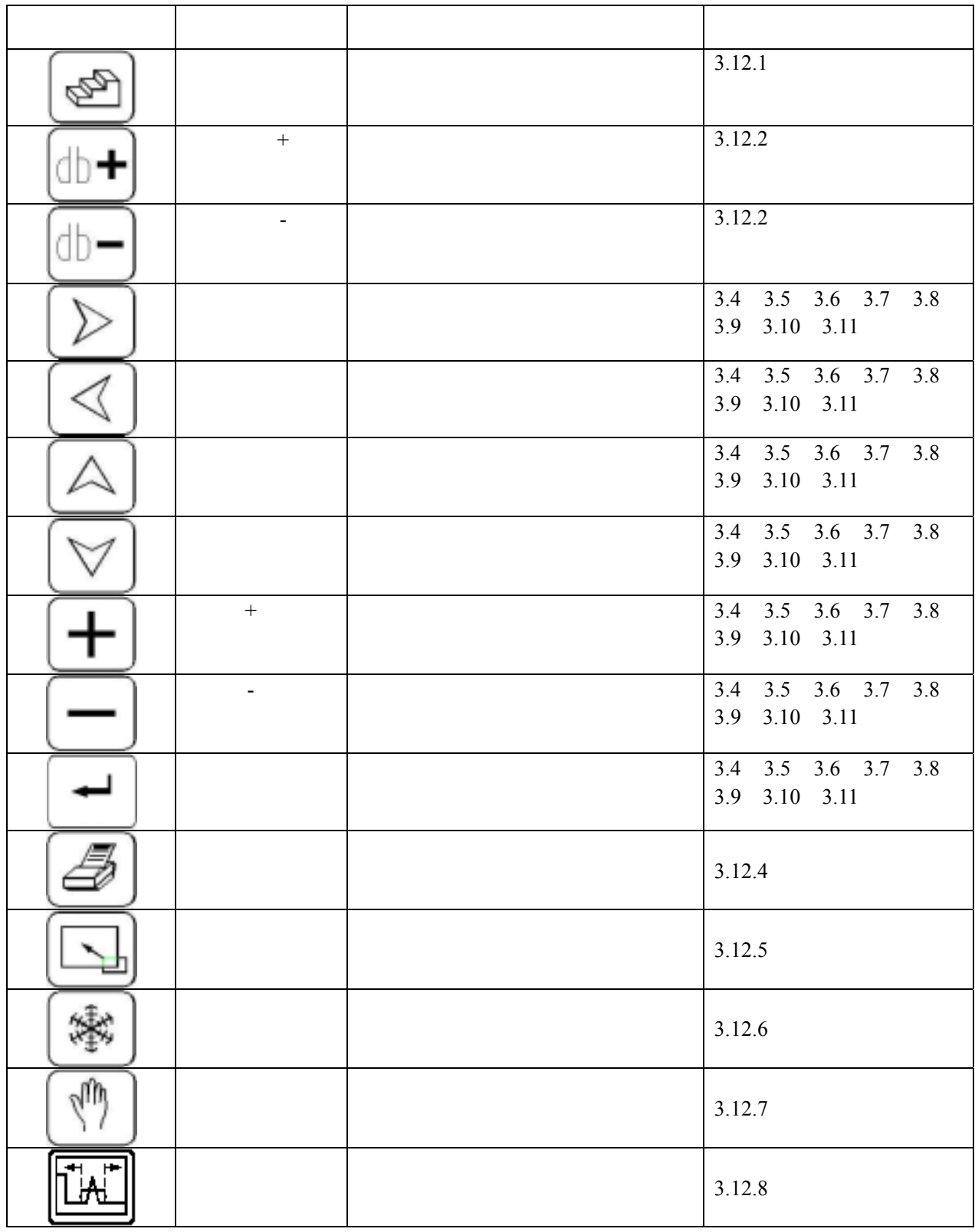

RS232 USB PC

以及控制串行打印机打印探伤报告的功能,并可以输出 TTL 逻辑电平。其接口定

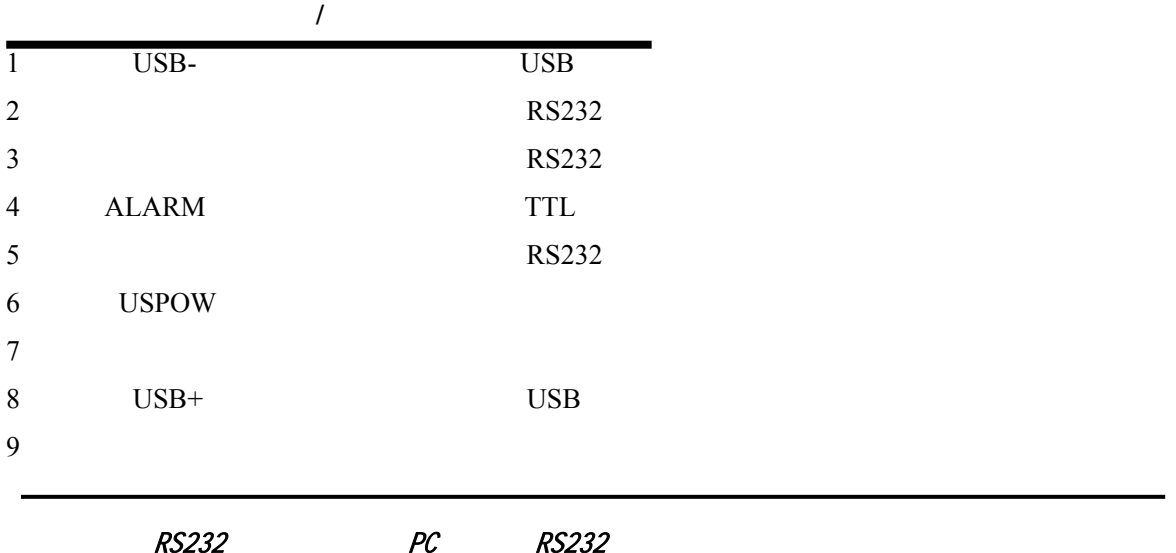

**RS232** 

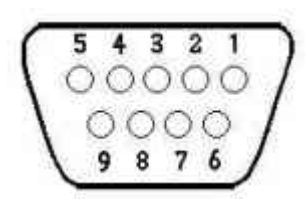

RS232

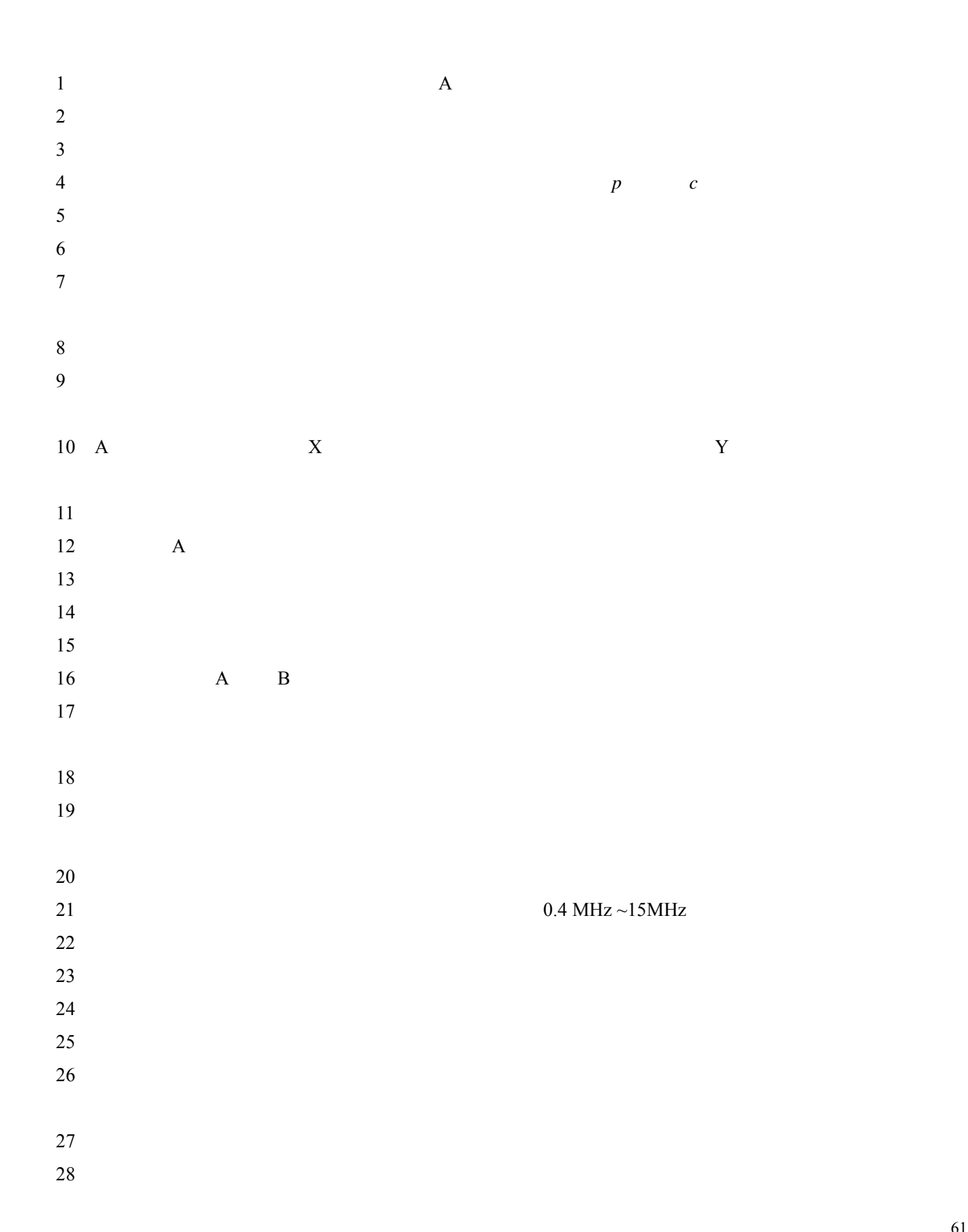

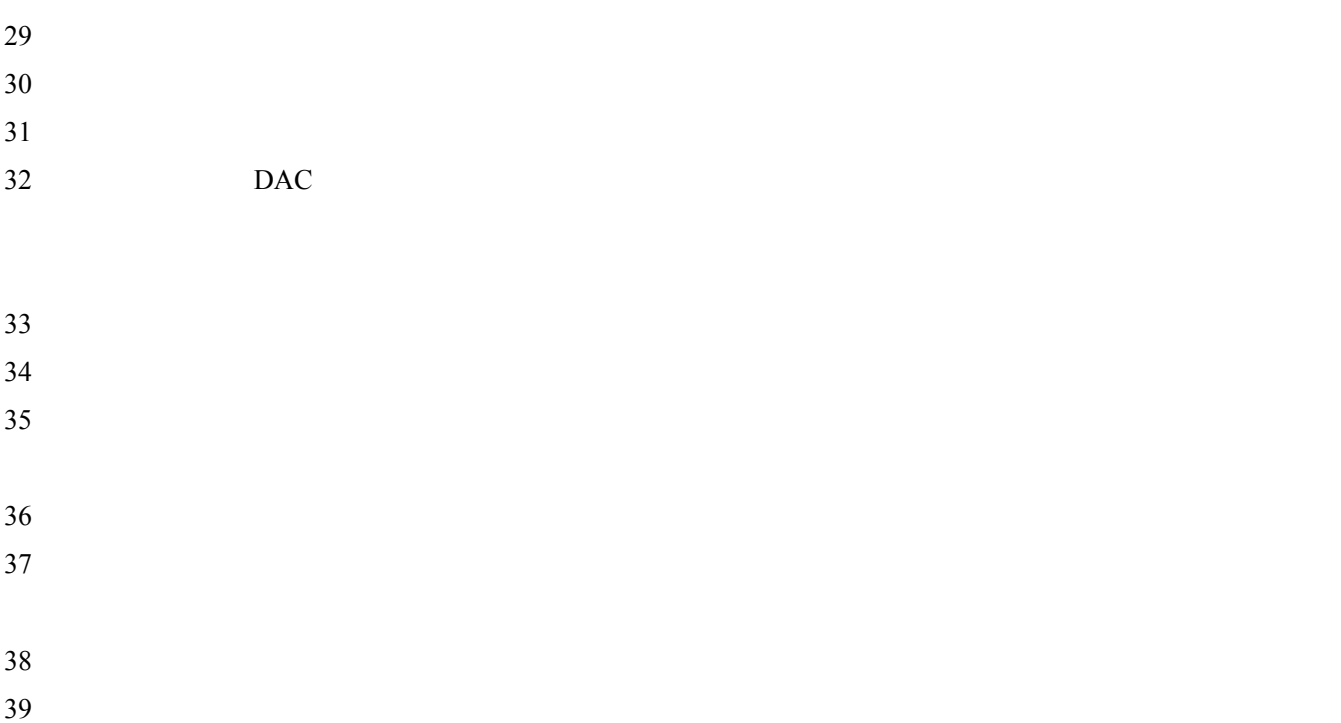

TUD210

- 1 QB/T 12604.1-90
- 2 JB/T 10061-1999 A
- $3$  JJG 746-91